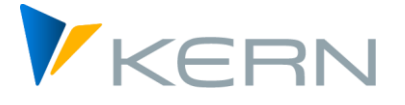

# **COPA** ALLEVO

Anwenderhandbuch

Gültig ab Allevo 4.3

## **Schnittstelle zu SAP COPA**

Für die Planung der COPA-Komponenten werden die Allevo-Satellitentabellen genutzt. Dabei besteht dank der Flexibilität der Satellitentabellen völlige Freiheit, wie die Struktur der Planung der COPA-Daten aussehen soll.

Die Schnittstelle kann:

- **Daten aus COPA lesen und als Basis weiterer Planungen in eine Satellitentabelle übernehmen**
- **Planwerte aus einer Satellitentabelle lesen, aufbereiten und in COPA buchen.**

Allevo unterstützt die kalkulatorische Ergebnisrechnung, die buchhalterische Ergebnisrechnung (unter S/4Hana auch "Margin Analysis" genannt) und über kundenspezifische Erweiterungen auch die Kombinierte Ergebnisrechnung (cPA).

#### **Inhalt**

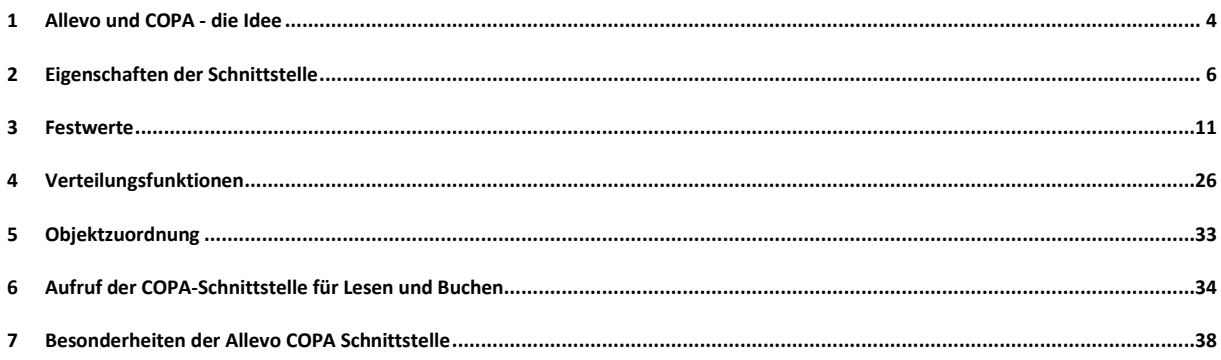

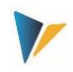

## Inhaltsverzeichnis

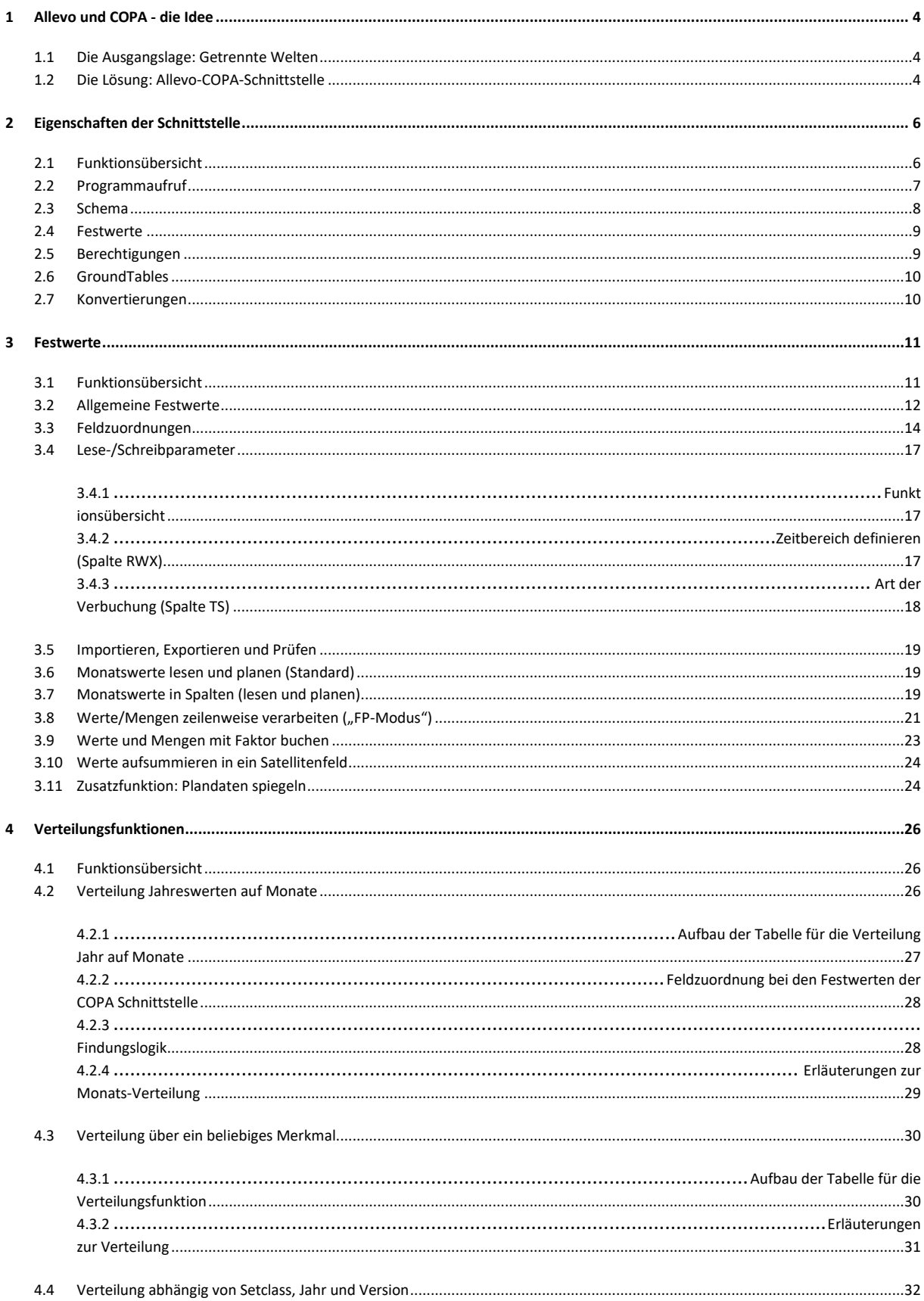

#### **Allevo: COPA**

#### Error! Use the Home tab to apply Überschrift 1 to the text that you want to appear here.

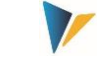

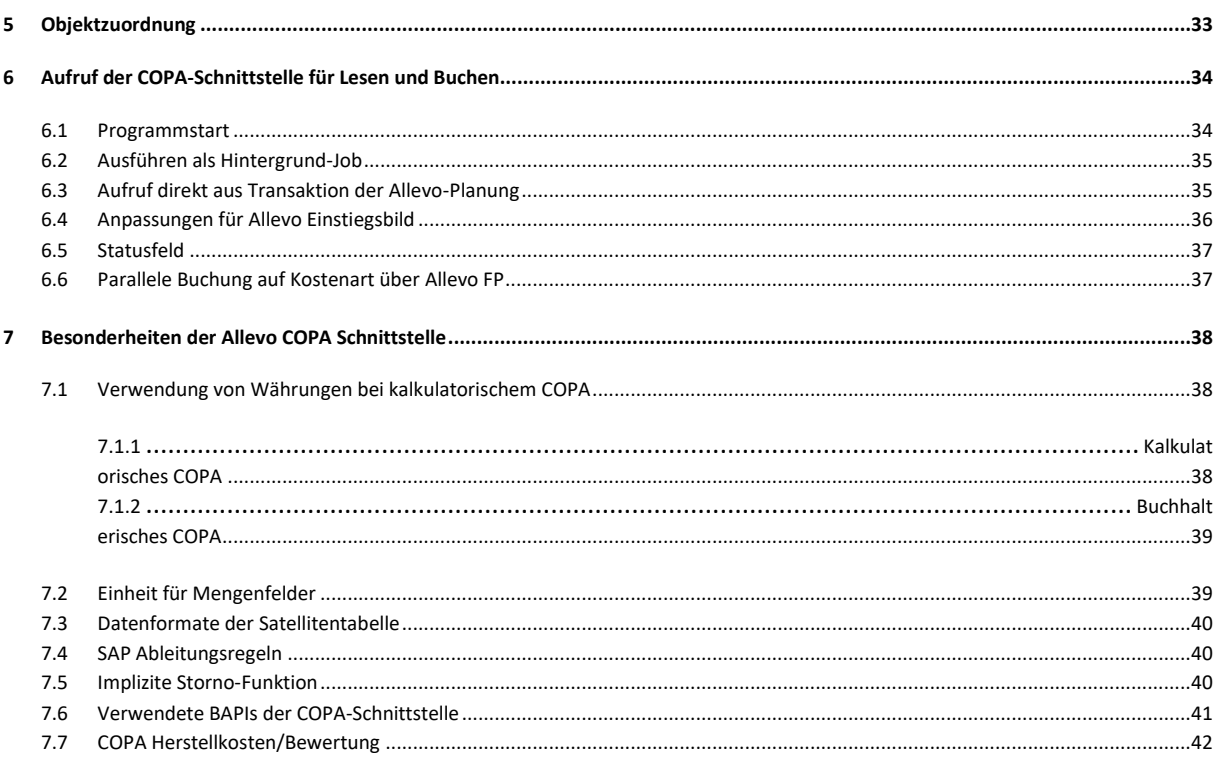

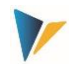

#### <span id="page-3-0"></span>**1 Allevo und COPA - die Idee**

#### <span id="page-3-1"></span>**1.1 Die Ausgangslage: Getrennte Welten**

Aus technischer Sicht ist die Planung der Ergebnisrechnung in SAP (COPA) ein von der Kostenstellenplanung (CCA) oder Profitcenter-Rechnung völlig isolierter Prozess, denn hier liegen unterschiedliche Datenmodelle und folgerichtig auch unterschiedliche Erfassungsmasken für die Plandaten vor. So kennt COPA Merkmale und Wertfelder, die flexibel genutzt und kundenindividuell erweitert werden können, während die Kostenrechnung oder Profitcenter-Rechnung auf ein mehr oder weniger stabiles Gerüst aus Kostenarten (Konten), Leistungsarten und statistischen Kennzahlen aufsetzt. Eine Integration beider Planungen in einen einheitlichen Prozess ist von SAP nicht vorgesehen.

Die Schwierigkeit besteht zunächst darin, einen geeigneten Einstieg in die COPA-Planung zu finden. In der Kostenstellenplanung ist regelmäßig die Kostenstelle das Einstiegsobjekt, in der Profitcenter-Planung das Profitcenter etc. Aber welches ist das Einstiegsobjekt in der Erlösplanung? Hier stehen zahlreiche Merkmale zur Verfügung (Sparte, Vertriebsbeauftragter, Verkaufsorganisation, Artikel etc.), die alle für sich oder in Kombination ihrer Ausprägungen den Einstieg definieren könnten.

#### <span id="page-3-2"></span>**1.2 Die Lösung: Allevo-COPA-Schnittstelle**

Grundsätzlich kann es beim gewohnten Vorgehen bleiben: Es wird über eine Kostenstelle, Auftrag, PSP-Element (CCA-Objekte) oder ein Profitcenter in die COPA-Planung eingestiegen. Alternativ bieten sich aber gerade hier die Allevo-eigenen Objekte (Objektart KX) als Einstieg an.

Im Laufe des Planungsprozesses werden also die COPA-Daten durch repräsentative Objekte des CCA, der Profitcenter-Rechnung oder Allevo-eigenen Objekte verwaltet. Das repräsentative Objekt steht dabei für einen in sich geschlossenen Planungsumfang, der durch bestimmte Ausprägungen von COPA-Merkmalen definiert ist, z. B. durch eine Sparte oder durch die Kombination aus einem Verkaufsbüro und einem Vertriebsbeauftragten etc.

**Hinweis:** Es besteht somit die Aufgabe, den jeweiligen durch einen Planer abzudeckenden Planungsumfang zu definieren und einem repräsentativen Objekt zuzuordnen. Das geschieht über die Zuordnungstabelle (s. Kapite[l 4.2\)](#page-25-2) der Allevo COPA-Schnittstelle.

Durch das repräsentative Objekt können nun die Allevo-Standardfunktionen genutzt werden (z. B. Planungslayouts, Statusmanagement). Zudem kann das SAP-Berechtigungssystem zur Steuerung der Berechtigungen verwendet werden.

Die COPA-Daten stehen in einer klassischen Satellitentabelle. Dabei funktioniert die Kommunikation zwischen dem Allevo-Planungsformular und der Satellitentabelle auf der SAP-Seite im normalen Allevo-Standard. Insbesondere stehen alle Zusatzfunktionen im Allevo zur Verfügung, die speziell für die Arbeit mit Satelliten vorgesehen sind.

# **Beispiel: "Merge"-Funktion beim Lesen von Satellitentabellen:** Insbesondere bei der Arbeit mit der COPA-Schnittstelle kann es sinnvoll sein, Daten aus zwei Tabellen zu mischen. Dafür steht in Allevo der Festwert SATxx\_MERGEyy zur Verfügung.

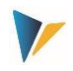

**Anwendungsbeispiel:** Aktuelle Plandaten sollen regelmäßig über Vorgaben aus einem externen System ergänzt werden, aber bereits in Allevo eingegebene Planwerte sollen erhalten bleiben (für Details siehe F1 Doku zum Festwert).

So bleibt noch offen, wie die Referenzdaten aus den COPA-Tabellen in die Satellitentabelle kommen und wie die zu planenden Daten aus der Satellitentabelle nach SAP übergeben werden. Und genau das ist die Aufgabe der COPA-Schnittstelle.

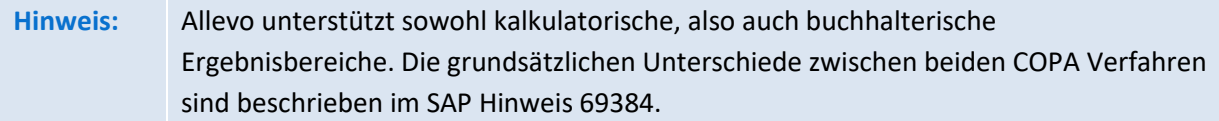

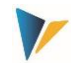

#### <span id="page-5-0"></span>**2 Eigenschaften der Schnittstelle**

#### <span id="page-5-1"></span>**2.1 Funktionsübersicht**

Die Schnittstelle arbeitet mit einer zeilenorientieren Ausprägung der Datenstruktur im Satelliten, wobei die Zeilen abhängig sind von Jahr, Periode, Plan/Ist-Kennzeichen und Version. Bei diesem Aufbau entsprechen Satellitendatenfelder für Spalten den benötigten Wertfeldern aus COPA. Die Schnittstelle kann:

- Daten aus COPA lesen und als Basis weiterer Planungen in eine Satellitentabelle übernehmen
- Planwert aus einer Satellitentabelle lesen, aufbereiten und in COPA buchen.

Je nach Projektanforderung variiert der Aufbau der Satellitentabelle.

Allevo unterstützt die kalkulatorische Ergebnisrechnung, die buchhalterische und über eine kundenspezifische Erweiterung auch die Kombinierte Ergebnisrechnung (cPA). Die Steuerung erfolgt über einen Festwert (siehe TYPE\_OF\_PA).

#### **Lesen**

COPA Daten können aus dem Ergebnisbereich gelesen werden. Inhalte sind:

- 1. Jahreswerte (Ist- / Planwerte) oder
- 2. Periodenwerte (Ist- / Planwerte), Ablage zeilenweise
- 3. Periodenwerte in Spalten (Festwert MONTH\_ACTIVE)

#### **Planen/Schreiben**

Die Schnittstelle erlaubt es, Planwerte auf unterschiedliche Art über den Satelliten bereit zu stellen. Das sind:

- 1. Jahreswerte gleichverteilt (inkl. Restbetragsberechnung in Periode 12)
- 2. Jahreswerte verteilt über eine eingebundene Periodenverteilungstabelle
- 3. Periodenwerte in Zeilen
- 4. Periodenwerte in Spalten (Festwert MONTH\_ACTIVE)

Mit Ausnahme von Fall 2 ist zusätzlich die Verteilung über ein beliebiges Merkmal möglich (Festwert DISTRIBUTION).

Im Mapping der Allevo COPA Schnittstelle kann pro Schema nur eine Kostenart angesprochen werden. Folglich muss bei buchhalterischer COPA Planung ein Schema je Kostenart vorhanden sein, welches dann auch die Reihenfolge der Übergabe definiert.

#### **Sonstige Funktionen**

Sowohl beim Lesen als auch beim Planen können mehrere Schemata pro Satellit eingerichtet und in gewünschter Reihenfolge auch aktiv in den Allevo Planungsprozess eingebunden werden (Festwert ALLEVO\_ACTIVE).

Lese- und Schreib-Parameter können zusätzlich oder alternativ über ein Allevo-Layout gezogen werden (Festwert ALLEVO\_ACTIVE).

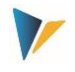

Unterstützt werden insbesondere im Mapping der Satellitenfelder alle sechs von Allevo unterstützten Objektarten, insbesondere auch die Allevo-eigene Objektart KX.

#### <span id="page-6-0"></span>**2.2 Programmaufruf**

Die COPA-Schnittstelle wird über Transaktion/ALLEVO/COPA aufgerufen: sie ermöglicht sowohl das Lesen von Referenz-Daten aus SAP COPA, als auch das Buchen von Plandaten (Schreiben nach COPA). Für den Aufruf der COPA Schnittstelle muss eine passende Lizenz vorliegen (siehe zugehörige Hinweise zur Lizensierung im Allevo SAP Handbuch).

Der Aufruf der Transaktion zeigt das folgende Selektionsbild.

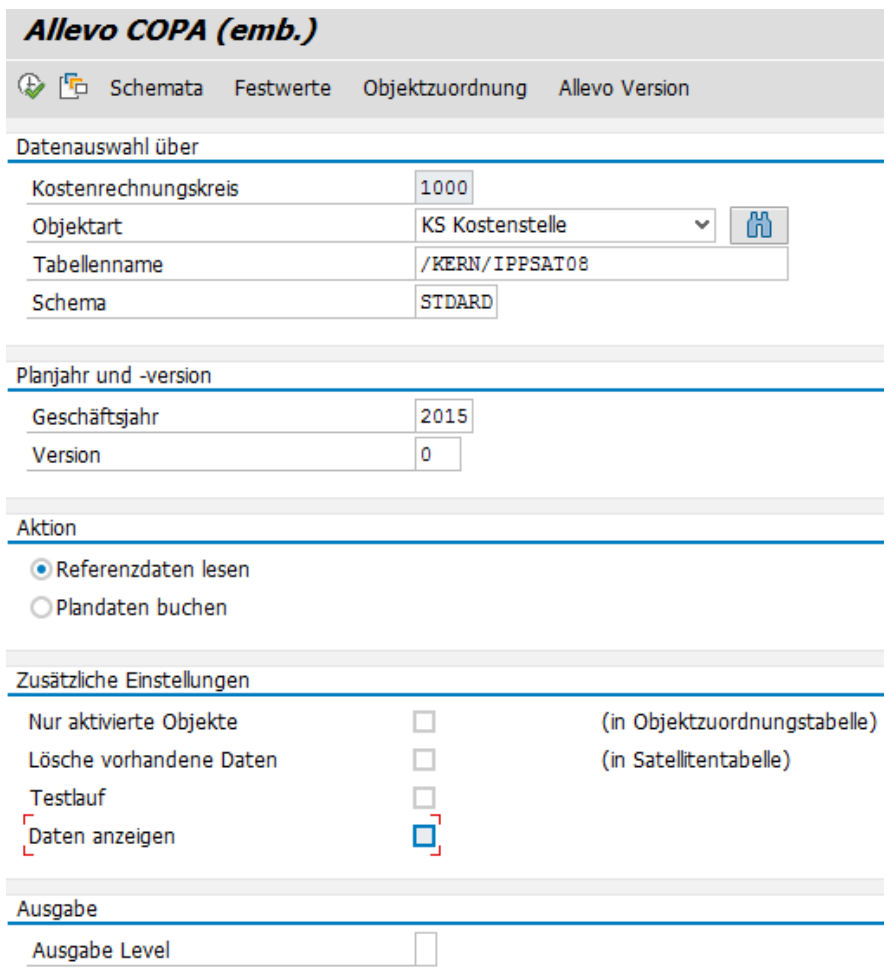

<span id="page-6-1"></span>**Abbildung 2.1: Einstiegsbilder COPA-Schnittstelle**

Hier werden zum einen Parameter für die Selektion der Schnittstellen-Daten eingetragen; um anderen werden hier alle Einstellungen der Schnittstelle vorgenommen (siehe z.B. Zusatzfunktion "Festwerte" in der Symbolleiste, ausführliche Erläuterungen; mehr dazu weiter unten).

In früheren Version der Schnittstelle standen getrennte Transaktionen explizit für das Lesen und Schreiben von Daten zur Verfügung; heute erfolgt diese Unterscheidung über den zugehörigen Schalter im Einstiegsbild (siehe Abschnitt "Aktion" in der Abbildung oben).

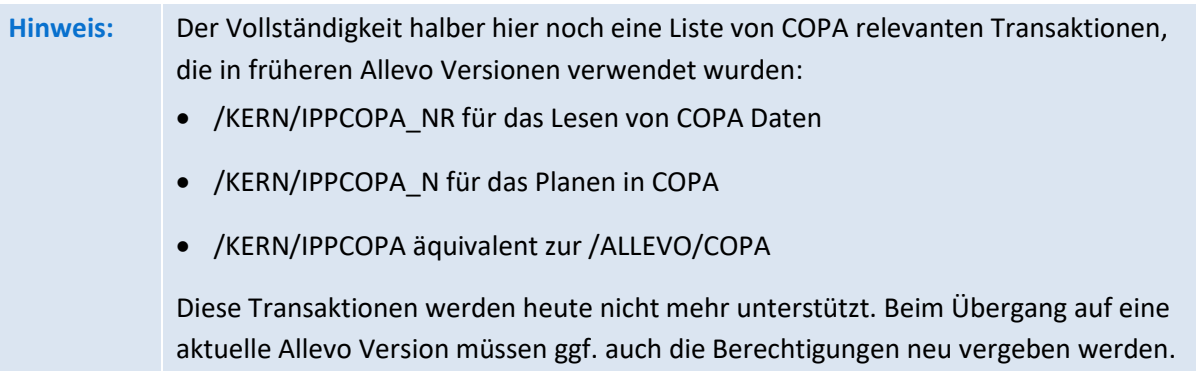

Die Angaben zu Planjahr und Version im Einstiegsbild (siehe Abbildung oben) beziehen sich auf die relevanten Indexfelder PJAHR und VERSION des Satelliten: es sollten die gleichen Angaben sein, mit den später auch der Einstieg in die Excel-Oberfläche (AllevoWorkplace) erfolgt. Wenn COPA Daten über mehrere Jahre gelesen werden sollen, werden die zugehörigen Angaben zu Jahr und Version üblicherweise per Mapping in weitere Felder des Satelliten übernommen (ggf. ist auch abweichendes Vorgehen möglich, siehe auch Hinweise zum Mapping weiter hinten).

Beim Lesen von COPA Daten mit Monatswerten kann eine zusätzliche Sortierung der gelesenen Daten nach Perioden sinnvoll sein (insbesondere bei neuen SAP-Versionen; früher wurde die definierte Reihenfolge über den verwendeten BAPI sichergestellt). Siehe Festwert MONTH\_ACTIVE.

Zusätzlich hat sich im Laufe der Jahre auch der Aufbau der Schnittstelle geändert bis hin zu einer sequentiellen Darstellung von Periodendaten im Satelliten (mit einer Spalte je Wertfeld). Beim Übergang von einer älteren Allevo Version (kleiner 3.0) ist ggf. auch eine Anpassung bei den Satellitenstrukturen und im Aufbau des Allevo Masters vorzusehen.

#### <span id="page-7-0"></span>**2.3 Schema**

Bevor das Programm eingesetzt werden kann, ist die Schnittstelle einzurichten. Dazu ist zunächst das Anlegen eines Schemas über die Schaltfläche |Schemata| in der Startansicht des Allevo COPA erforderlich.

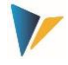

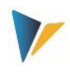

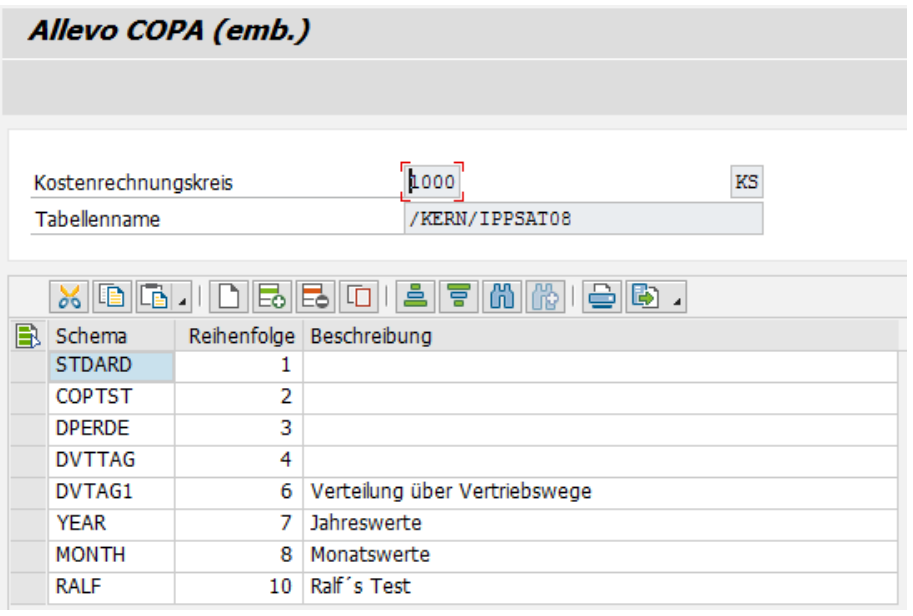

**Abbildung 2.2: Schemapflege der Allevo COPA-Schnittstelle**

In der Schemapflege können Schemata angelegt und gelöscht werden. Schemata werden immer pro Kostenrechnungskreis, Objektart und Satellitentabelle angelegt. In der Pflegetabelle kann neben einem bis zu 6 Zeichen langen Namen eine Reihenfolge und eine Beschreibung mitgeführt werden.

#### <span id="page-8-0"></span>**2.4 Festwerte**

Nach dem Anlegen eines Schemas ist dieses nun inhaltlich mit Leben zu füllen. Das geschieht über die Schaltfläche |Festwerte| in der Startansicht des Allevo COPA (sieh[e Abbildung 2.1\)](#page-6-1).

Die Festwerte werden in Abhängigkeit von Kostenrechnungskreis, Objektart, Satellitentabelle und Schema gepflegt. Vor der Verwendung der Schaltfläche |Festwerte| sind also diese vier Parameter im Einstiegsbildschirm auszuwählen.

Das Schema ist ein frei zu vergebener Name, unter dem verschiedene Festwerte-Einstellungen "parallel" gespeichert werden können. Bereits angelegte Schemata können über die Funktionstaste F4 aufgerufen werden.

Über die Festwerte wird der gesamte betriebswirtschaftliche Prozess der Schnittstelle gesteuert.

#### <span id="page-8-1"></span>**2.5 Berechtigungen**

In aktuellen SAP Versionen überprüft der aufgerufene SAP BAPI das Berechtigungsobjekt K\_KEPL\_TC mit ACTVT = 02 beim Schreiben und ACTVT = 03 beim Lesen (siehe auch SAP Hinweis 2404629).

Für die Ausführung der Allevo Schnittstelle zu COPA muss lediglich die Berechtigung zum Aufruf der zugehörigen Transaktion vorhanden sein (also /ALLEVO/COPA).

Die Ausführung der Allevo Einrichtungsschritte zu Schema, Festwerte und Zuordnung von Objekten sind üblicherweise Mitarbeitern mit Administrationsberechtigung vorbehalten. Entsprechend sind dafür Allevo spezifische Einzelberechtigungen erforderlich; in diesem Fall abgebildet über die

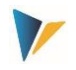

Berechtigungsgruppen ZIPP\_CP1, ZIPP\_CP2 und ZIPP\_CP3. Anwender der übergeordneten Berechtigungsgruppen ZIPP\_ADM haben automatisch auch Zugriff.

Für weitere Informationen siehe Hinweise zum Berechtigungsobjekt ZIPP\_PROG im "Allevo SAP Handbuch".

#### <span id="page-9-0"></span>**2.6 GroundTables**

Ab Allevo Version 3.5.44 sind im Auslieferungspaket von Allevo mehrere GroundTables enthalten, über die sich Standard Fälle der COPA Planung einfach abbilden lassen (Use Cases).

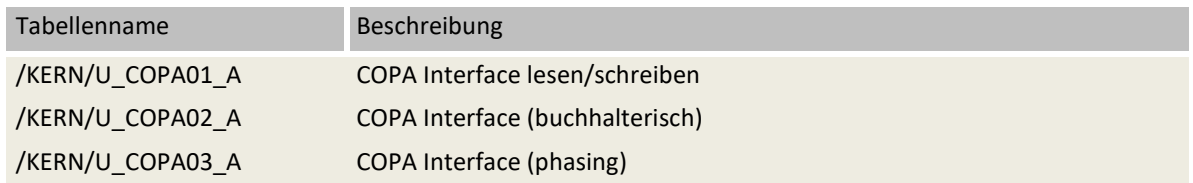

Zur grundsätzlichen Funktion von GroundTables bei Verwendung von Allevo Satelliten siehe Allevo SAP Handbuch.

#### <span id="page-9-1"></span>**2.7 Konvertierungen**

Die Allevo COPA Schnittstelle erwartet, dass die Daten im Satelliten im internen Format hinterlegt sind, das auch für die Übergabe an SAP relevant ist (z.B. bei Darstellung einer Material-Nummer, die intern mit 18 Stellen in SAP ERP geführt wird). Die COPA Schnittstelle macht keine eigene Konvertierung bei Satellitendaten.

Folglich müssen die Merkmale korrekt im Satelliten gespeichert sein: darauf ist insbesondere zu achten, wenn die Eingabe von Plandaten über Excel erfolgt. Dann sollten Merkmale erhalten bleiben. Ab Allevo 4.0 kann ein Eintrag im Satelliten-Cockpit sicherstellen, dass beim Speichern neuer Daten automatisch eine Konvertierung in internes Format erfolgt.

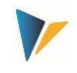

#### <span id="page-10-0"></span>**3 Festwerte**

## <span id="page-10-1"></span>**3.1 Funktionsübersicht**

Der Programmdialog für Festwerte-Einstellungen zur Transaktion /ALLEVO/COPA teilt sich in drei Bildschirmbereiche (siehe nachfolgende [Abbildung 3.1\)](#page-10-2):

- **Allgemeine Festwerte** (General Constants) mit Grundeinstellungen für die COPA-Schnittstelle
- **Feldzuordnung** (Field-Mapping): Hier werden die Felder der Satellitentabelle den Merkmals- und Wertfeldern von COPA zugeordnet.
- **Lese/Schreibparameter**(Read-Write-Parameters): Hier geben Sie an, was gelesen und was geplant werden soll. Alle Festwerte sind abhängig von Kostenrechnungskreis, Objektart, Schema und Satellitentabelle.

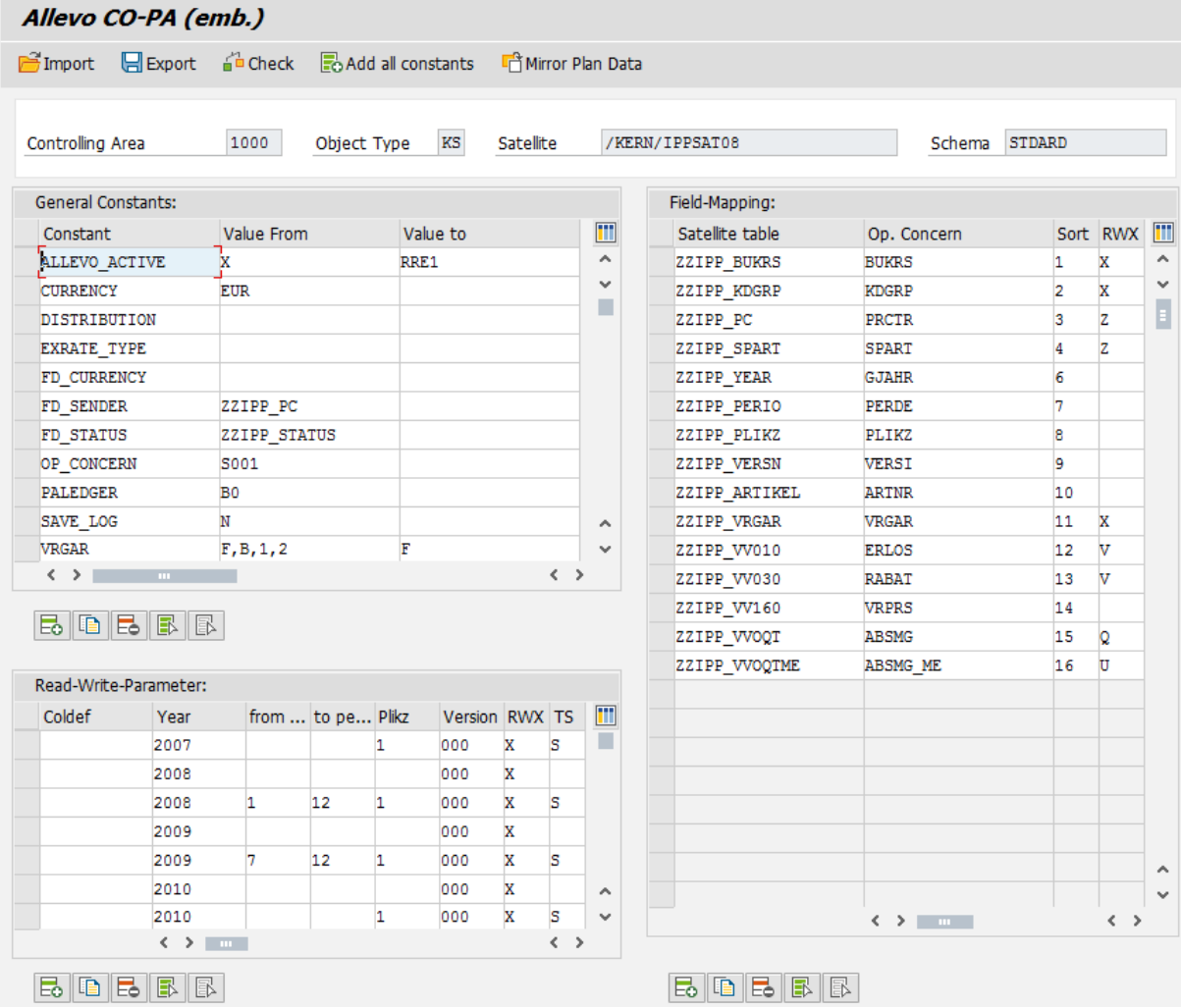

<span id="page-10-2"></span>**Abbildung 3.1: Festwerte der Allevo COPA-Schnittstelle (hier kalkulatorisch)**

Hier ein einfaches Beispiel für Anwendung im buchhalterischen Ergebnisbereich.

#### **Allevo: COPA**

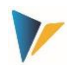

#### **Error! Use the Home tab to apply Überschrift 1 to the text that you want to appear here.**

| Allgem. Festwerte     |      |                |                    |          |        |             |                                     | Feldzuordnung    |                 |                         |              |                          |
|-----------------------|------|----------------|--------------------|----------|--------|-------------|-------------------------------------|------------------|-----------------|-------------------------|--------------|--------------------------|
| <b>E</b> Festwert     |      | Wert von       |                    | Wert bis |        |             | ΠÌ                                  | <b>E</b> Satelit | Ergebnisbereich | Sort                    | <b>RWX</b>   | Πī                       |
| <b>CURRENCY</b>       |      | <b>EUR</b>     |                    |          |        |             | $\hat{\phantom{a}}$                 | <b>BUKRS</b>     | <b>BUKRS</b>    | 1                       | W            | $\hat{\phantom{a}}$      |
| EXRATE TYPE           |      | $\mathbf{P}$   |                    |          |        |             | v                                   | <b>ARTNR</b>     | <b>ARTNR</b>    | $\overline{\mathbf{c}}$ | W            | $\overline{\phantom{a}}$ |
| MONTH ACTIVE          |      |                |                    |          |        |             | E                                   | <b>KNDNR</b>     | <b>KNDNR</b>    | 3                       | W            |                          |
| OP_CONCERN            |      | <b>IDEA</b>    |                    |          |        |             |                                     | <b>KSTAR</b>     | <b>KSTAR</b>    | 4                       | $\mathbf{z}$ |                          |
| <b>PALEDGER</b>       |      |                |                    |          |        |             |                                     | WERT_            | <b>WKGBTR</b>   | 5                       | v            |                          |
| TYPE_OF_PA            |      | $\overline{2}$ |                    |          |        |             |                                     |                  |                 |                         |              |                          |
|                       |      |                |                    |          |        |             | $\hat{\phantom{a}}$<br>$\mathbf{v}$ |                  |                 |                         |              |                          |
|                       |      | $\langle$ >    | $-$ m $-$          |          |        | $\langle$ > |                                     |                  |                 |                         |              |                          |
| Lese/Schreibparameter |      |                |                    |          |        |             |                                     |                  |                 |                         |              |                          |
|                       |      |                |                    |          |        |             |                                     |                  |                 |                         |              |                          |
| <b>国</b> Sp.def       | Jahr |                | von_P bis_Pe Plikz | Version  | RWX TS |             | 冊                                   |                  |                 |                         |              |                          |

**Abbildung 3.2: Beispiel zur COPA-Schnittstelle im buchhalterischen Ergebnisbereich**

#### <span id="page-11-0"></span>**3.2 Allgemeine Festwerte**

Bei den allgemeinen Festwerten(siehe [Abbildung 3.1;](#page-10-2) links oben) sind folgende Einträge möglich (unterstützt durch eine F4-Hilfe):

- **ALLEVO ACTIVE**
- Das COPA-Schema kann aktiv in den Planungsprozess des Allevo eingebunden werden, ist aber auch dort über den Allevo-Festwert SATXX\_COPA zu aktivieren.
- **Im Wert** bis kann es auf ein oder mehrere Allevo-Layouts eingeschränkt werden.
- Die Eintragung eines Layouts ist zwingend, wenn Allevo-TimeSets verwendet werden sollen (siehe Kapite[l 3.4\)](#page-16-0).
	- **CURRENCY**
- Bei Aktivierung wird angenommen, dass in der Satellitentabelle alle Werte in der hier gewählten Währung vorliegen (z.B. Eintrag **USD**). Gebucht wird aber in der Währung des Ergebnisbereiches (siehe auch Abschnitt [7.1\)](#page-37-1).
- Fehlt diese Festlegung, gelten die Einstellungen in der COPA-Planversion als Default (siehe Transaktion OKEQN). Der Kurstyp der Umrechnung lässt sich über Festwert EXRATE\_TYPE einstellen.
- Hinweis: eine Wahlmöglichkeit zur Währung besteht im Grunde nur bei kalkulatorischer Ergebnisrechnung; bei buchhalterischem COPA muss die Übergabe in der Währung des Kostenrechnungskreises erfolgen (siehe Details in Abschnitt [7.1\)](#page-37-1).
	- **EXRATE\_TYPE**
- Hier wird festgelegt, welcher Kurstyp bei der Umrechnung von Währungen gilt (z. B.**M** für die Standardumrechnung zum Mittelkurs oder **P** für die Standardumrechnung in der Kostenrechnung). Ohne Vorgabe über den Festwert, wird die Einstellung zur Planversion im Ergebnisbereich verwendet.

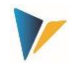

- **DISTRIBUTION**
- Definiert eine Tabelle mit Vorgaben für eine Verteilungsfunktion: "Wert von" enthält den Namen der Tabelle, in der die Regeln der Verteilung hinterlegt sind; "Wert bis" enthält einen Feldnamenpräfix. Die Verteilungs-Funktionensind in Kapite[l4b](#page-25-0)eschrieben).
	- **FACTOR**
- Dieser Festwert sollte ab Version 4.0 nicht mehr verwendet werden: jetzt kann ein individueller Faktor je Wert-/Mengenfeld bei den Feldzuordnungen vergeben werden.

Über diesen Festwert ist es möglich, Werte der COPA-Schnittstelle mit einem beliebigen Faktor zu multiplizieren. Die Funktion ist möglich beim Lesen und Schreiben. Beim Lesen ergibt sich die Zusatzfunktion, Werte im Satelliten über Addition und Subtraktion aus mehreren Wertfeldern zu ermitteln.

- **FD\_CURRENCY**
- Bei diesem Parameter wird der Name des Feldes der Satellitentabelle eingetragen, das die Währung zu einem Datensatz enthält (siehe Abschnitt [7.1\)](#page-37-1).
	- **FD\_SENDER**
- Bei diesem Parameter wird der Name des Feldes der Satellitentabelle eingetragen, in dem das Partnerobjekt zu dem im Feld COOBJECT genannten Objekt steht. Das Feld ist nur wichtig, wenn die Tabelle gespiegelt werden soll, da bei der Spiegelfunktion das Objekt und Partnerobjekt im Datensatz getauscht sind (siehe Abschnit[t 3.7\)](#page-18-2).
	- **FD\_STATUS**
- Bei diesem Parameter wird der Name des Feldes der Satellitentabelle eingetragen, das den Status eines Datensatzes enthält (siehe Abschnitt [6.5\)](#page-36-0).
	- **FD\_PERIOD**
- Optionale Ausgabe einer Von- und/oder Bis-Periode, die beim Lesen mehrere Perioden in einen Zielwert genutzt wird (z.B. je Quartal). Diese Angabe erlaubt eine klare Unterscheidung der gelesenen Daten auch in Excel und verringert in vielen Fällen die Menge an Daten.
	- MONTH\_ACTIVE
- Für das Lesen und Planen können Monatswerte bei Mengen und Werten auch in jeweils 12 getrennten Spalten des Satelliten abgelegt sein. Dafür ist dieser Festwert zu aktivieren. Welche Spalten monatsweise zu sehen sind, wird über die Feldzuordnung automatisch erkannt: ab 4.0 ist zum Lesen der Daten das Merkmal PERDE für das Periodenfeld nicht mehr relevant (wird ignoriert).
	- **DP\_CONCERN**
- Hier ist der Name des Ergebnisbereiches einzutragen, aus dem Daten gelesen und in welchen Plandaten gebucht werden sollen.
	- PALEDGER

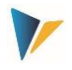

- Der Währungsschlüssel wird ausschließlich zum Lesen von Istdaten benötigt, der Valuationtyp (im Wert bis) sogar nur zum Lesen von buchhalterischen Istdaten.
	- SAVE\_LOG
- Meldungen der COPA-Schnittstelle können in das SLG (SAP Application Log) geschrieben werden.
	- **TYPE OF PA**
- Umschaltung zwischen kalkulatorisch, buchhalterisch und kombiniertem Ergebnisbereich. Alternativ auch Unterstützung einer flexiblen Planung für S/4HANA (siehe Doku zum Festwert bzw. Handbuch Allevo SAP).
	- VRGAR
- Hier ist die Vorgangsart einzutragen, mit der die Plandaten gelesen oder geschrieben werden sollen: sie beschreibt den betriebswirtschaftlichen Vorgang, aus dem die ins CO-PA übernommenen Daten stammen. Übliche Vorgänge:
	- A Kundenauftrages-Eingang
	- B Direktkontierung Buchhaltung
	- C Auftrags-/Projekt-Abrechnung
	- D Gemeinkosten (Verrechnung von Kostenstellenkosten)
	- F Fakturadaten
	- G Kundenabsprachen / Kontrakte
	- H Statistische Kennzahlen
- **Beim Lesen werden alle Vorgangsarten berücksichtigt, die im Feld "Wert von" eingetragen sind** (mehrere Einträge sind möglich: die einzelnen Werte müssen durch Komma und ohne Leerzeichen getrennt sein).
- $\bullet$  Beim Schreiben (Planen) wird mit der Vorgangsart gebucht, die im Feld "Wert bis" eingetragen ist. Der Festwert kann aber durch Angabe zur Vorgangsart im Satelliten übersteuert werden (siehe Mapping über ZZIPP\_VRGAR). Die Einträge im Satelliten werden verwendet, wenn das entsprechende Feld (in der RWX-Spalte mit Z, X oder W) markiert ist.

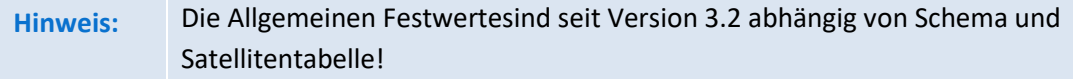

#### <span id="page-13-0"></span>**3.3 Feldzuordnungen (Field-Mapping)**

Über eine Feldzuordnungstabelle werden die Felder der aktuellen Satellitentabelle den Merkmalsund Wertfeldern im COPA zugeordnet. Während der Eingabe steht die F4-Wertehilfe zur Verfügung (siehe Bereich "Field-Mapping" rechts in [Abbildung 3.1\)](#page-10-2)

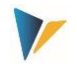

In der Spalte "Sort" kann eine Reihenfolge der Merkmale vergeben werden: sie definiert die Reihenfolge, in der die Daten aus COPA ausgelesen, gruppiert/summiert und im Excel-Formular angezeigt werden.

Die Einträge in der Spalte "RWX" steuern, wie Felder mit COPA Merkmalen und Mengen-/Wertfeldern in der Schnittstelle behandelt werden sollen (Relevanz). Ein Feld ohne Angabe in dieser Spalte wird von der COPA Schnittstelle ignoriert. Die folgenden Optionen stehen zur Verfügung:

- Für Merkmalsfelder gilt:
- **X** definiert ein Feld, das für Lesen und Schreiben relevant ist
- **Z** ist wie X, zusätzlich ist das Feld relevant für die Objektzuordnung (max. 3 Felder)
- **R** steht für "nur Lesen",
- **W** steht für "nur Schreiben"

Ein Eintrag "D" (= Distribute) legt fest, dass dieses Merkmal für die Verteilungsfunktion der COPA Schnittstelle vorzusehen ist (siehe Abschnitt [4.3\)](#page-29-0).

#### Für **Wert-/Mengenfelder** gilt:

- **V**= Wertfeld ist der Standardeintrag
- **Q** = Mengenfeld
- **U** = kennzeichnet ein Feld mit Basis-Mengeneinheit zum Mengenfeld
	- Besondere Kennzeichnungen für das Lesen im "FP-Modus"
- **E** = Wertfeld (FP-Modus)
- **F** = Mengenfeld (FP-Modus)
- **G** = Einheit zum Mengenfeld (FP-Modus)

Besonderheit bei Mengenfeldern: dort muss zusätzlich immer das Feld mit der Mengeneinheit markiert sein und damit natürlich auch im Satelliten angelegt sein. Dort ist das Feld der Satellitentabelle, das die Mengeneinheit enthält, mit dem zugehörigen Einheitsfeld in SAP zu verknüpfen (SE11).

Objektzuordnung: Merkmalsfelder, die für die Objektzuordnung (siehe Kapitel [4.2\)](#page-25-2) herangezogen werden, müssen in Spalte "RWX" mit Z gekennzeichnet sein (statt X).Maximal drei Felder sind möglich. Die Sortierung muss dabei derjenigen Reihenfolge entsprechen, mit der die Daten in der Objekt-Zuordnungstabelle eingetragen werden sollen.

 In einer Satellitentabelle können beliebig viele Merkmalsfelder angelegt sein: für welche Kombination die Daten gelesen oder geschrieben werden lässt sich Jahr für Jahr oder Schema für Schema neu entscheiden.

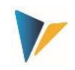

# **Hinweis:** Verdichtungsebene Es wird empfohlen, entsprechend der hier eingestellten Merkmale eine Verdichtungsebene des Ergebnisbereiches anzulegen. Das Programm findet diese automatisch und wird dadurch beschleunigt. Die entsprechenden Transaktionen in SAP sind KEDV (zum Anlegen) und KEDU (zum Füllen mit Daten).

Wenn mehr als ein Planjahr gelesen und geschrieben werden sollen, ist es zwingend erforderlich, das im Satellitenfelder für die COPA-Merkmale GJAHR, PERDE, PLIKZ und VERSI vorhanden sind. Dabei gilt:

- Beim Schreiben (Übergabe Plandaten) muss das Feld PLIKZ für Plan/Ist-Kennzeichen PLIKZ immer mit 1gefüllt sein (= Plandaten), da das Schreibprogramm nur Planwerte erlaubt.
- Wenn Jahreswerte gelesen und geplant werden, dann sollte für das Feld PERDE kein Eintrag in der RWX-Spalte vorgenommen werden. Zum Bearbeiten von Periodenwerten wird X eingetragen.

Bitte beachten, dass jeder Datensatz der Satellitentabelle mit der eingerichteten Merkmalskombination für Schreiben gebucht wird. Wenn ein Merkmal nicht gefüllt ist im Satelliten, dann wird dieses Merkmal in COPA als "leer" übernommen.

## **Index-Felder des Satelliten (Jahr, Version)**

Die Angaben zu Planjahr und Version im Einstiegsbild der COPA Transaktion (siehe [Abbildung 2.1](#page-6-1) oben) beziehen sich auf die relevanten Indexfelder PJAHR und VERSION des Satelliten: es sollten die gleichen Angaben sein, mit den später auch der Einstieg in die Excel-Oberfläche (AllevoWorkplace) erfolgt. Beide Felder sind folglich auch nicht für die internen Feldzuordnungen vorgesehen (und stehen deshalb auch nicht in der F4 Hilfe zur Auswahl).

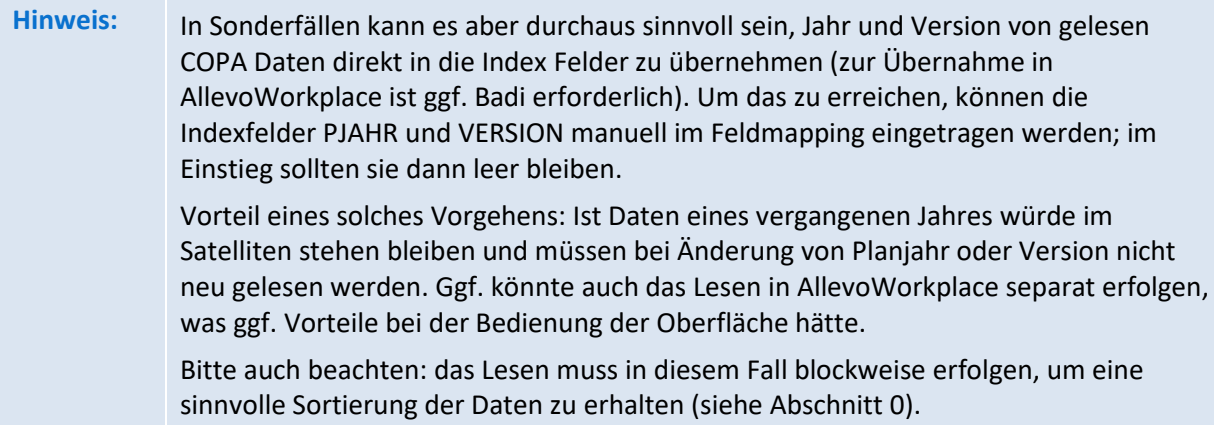

Wenn COPA Daten über mehrere Jahre gelesen werden sollen, werden die zugehörigen Angaben zu Jahr und Version üblicherweise per Mapping in weitere Felder des Satelliten übernommen (ggf. ist auch abweichendes Vorgehen möglich, siehe auch Hinweise zum Mapping weiter hinten).

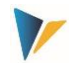

#### <span id="page-16-0"></span>**3.4 Lese-/Schreibparameter**

#### <span id="page-16-1"></span>**Funktionsübersicht**

Innerhalb dieses Abschnitts geben Sie an, in welchem Zeitraum die Daten gelesen bzw. geplant werden sollen (siehe [Abbildung 3.1](#page-10-2); links unten).Die Spalten "Jahr", "von Periode", "bis Periode", "PLIKZ" und "Version" definieren die Zeitbereiche und lesen dann die entsprechenden Datenfelder der Satellitentabelle (siehe Abschnitt [3.3](#page-13-0)).Eine zeitliche Einschränkung über "von Periode" und "bis Periode" gilt sowohl beim Lesen als auch beim Schreiben. Sie ist unabhängig davon, ob Jahres- oder Periodenwerte bearbeitet werden.

Beispiel: Wenn Jahreswerte geplant werden, aber das Schreibjahr auf Periode 1 bis 6 eingeschränkt ist, dann wird der "Jahres"wert durch 6 geteilt und in diese 6 Perioden verbucht.

Statt der Eintragungen für Jahr, Perioden, PLIKZ, Version und RWX können in der ersten Spalte auch TimeSets der Allevo-Hauptplanung angegeben werden, um alle Parameter zentral zu vergeben. Allerdings muss dafür zwingend bei Festwert ALLEVO\_ACTIVE ein Layout eingetragen sein.

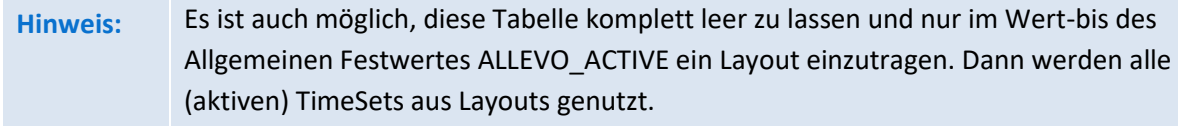

Zusätzliche Hinweise:

- Falls Jahr und/oder Version nicht gefüllt sind, werden alternativ die Werte aus dem Einstiegsbild übernommen (identisch mit den Satelliten-Schlüsselfeldern, unter denen die Daten abgelegt wurden).
- Fehlt die Angabe zum Periodenfeld (oder Wert = 0), werden die Angaben im jeweiligen Datensatz als Jahreswert interpretiert.
- Wenn das Plan/Ist-Kennzeichen nicht gesetzt ist, werden Ist-Datengelesen (entspricht PLIKZ = 0).
- Um Plandaten zu lesen (als Referenzdaten für die weitere Planung), dann muss zum Plan/Ist-Kennzeichen in der Spalte PLIKZ eine **1**eingetragen sein (zusätzlich auch passende Version eintragen, die gelesen werden soll).

#### <span id="page-16-2"></span>**Zeitbereich definieren (Spalte RWX)**

Ein Eintrag in dieser Spalte legt fest, was im definierten Zeitbereich geschehen soll:

- **R** (= Read) aktiviert den Zeitbereich für das Lesen von Referenzdaten.
- Bei **W** (= Write) muss zwingend auch eine Version eingetragen sein, mit der die Plandaten gebucht werden sollen.
- Bei Eintrag **X** (= beides) wird gelesen und geschrieben.

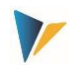

#### <span id="page-17-0"></span>**Einzel- oder Gesamttransfer der Daten (Spalte TS)**

Hier wird definiert, wie der Datenaustausch mit den SAP Schnittstellen-Funktionen erfolgen soll. Die Option wurde anfangs primär für die Verarbeitungslogik bei der Verbuchung eingeführt (Schreiben), hab aber inzwischen auch Auswirkungen beim Lesen. Zwei Optionen stehen zur Auswahl.

Option **S** (= Single, Struktur)

Die Einzelverarbeitung bietet dem Anwender auf Excel-Seite volle Flexibilität und ist die sicherste Variante der Verbuchung. In diesem Fall werden Satellitendaten Zeile für Zeile an COPA übergeben und dort mit je einer Belegnummer verbucht wird (der Modus ist bei großen Datenmengen entsprechend langsam). Anwendungsfälle sind z.B. Nachbuchungen oder Neubuchung einzelner Datensätze.

Option **T** (= Total/Tabellenweise, Blockweise)

In diesem Fall werden alle relevanten Daten in einem Schritt an den Verbuchungsbaustein übergeben und dort auch nur mit einer einzigen Belegnummer gebucht(z.B. alle Daten eines Jahres und in einer Version).Der Modus sichert eine vollständige Verarbeitung aller Merkmalskombinationen der Selektionsvorgaben, wie sie auch durch die Objektzuordnung für den Verarbeitungsprozess vorgegeben sind (und ist deshalb auch besonders performant): es müssen aber bestimmte Regeln eingehalten werden, um Datenverluste zu vermeiden.

#### **Regeln bei Plandatenübergabe mit Option T (Schreiben)**

Bei Verbuchungsoption 'T' wird der Datenbereich nur über die Z-Merkmale eingeschränkt und zusätzlich: KOKRS, PALEDGER, PERIO(Jahr/Monat), VERSI und VRGAR. Die Option **T** sollte deshalb für die Plandatenübergabe nur verwendet werden, wenn die Daten im Satelliten das jeweils vollständige Bild der Planung darstellen oder die Planversion noch unbeschrieben ist. Anderenfalls kann dieser Modus zum Verlust/Überschreiben vorhandener Daten im COPA führen:

- Das ist genau dann der Fall, wenn eine in COPA bereits vorhandene Merkmalskombination (mit Daten) in der Satellitentabelle nicht vorliegt, diese Merkmalskombination aber Teilmenge der Selektionsbedingungen ist (entsprechend Objekt-Mapping).
- Beim Überschreiben der Daten werden diejenigen Wert(felder) zurückgesetzt, die auch in der Feldliste zur Neuverbuchung mitgegeben werden.

#### *Anwendungsfall*

- Die Verbuchung über T ist also vor allem dann sinnvoll, wenn Daten aus COPA gelesen und über Allevo nur Wertfelder verändert werden (also keine Merkmalskombinationen als neue Datensätze hinzugefügt werden).
- Eine Verbuchung über T ist normalerweise nicht sinnvoll, wenn die COPA-Planung in mehreren Teilschritten erfolgt.

#### **Auswirkungen beim Lesen**

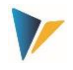

Ab Allevo 4.0 hat Option T auch Auswirkungen beim Lesen und verbessert insbesondere die Performance bei großen Datenmengen (jetzt zentral über "Collect"-Funktion). Die gelesenen Daten werden in diesem Fall auch automatisch intern neu sortiert (Nummerierung im Satelliten-Indexfeld ZEILE, vergleichbar mit Eintrag zum Wert-bis in Festwert MONTH\_ACTIVE).

#### **Umschaltung auf Einzelverarbeitung**

Bei Plandatenübergabe wird die Verarbeitung automatisch auf S zurückgestellt (Einzelverarbeitung), wenn nur neue oder geänderte Datensätze verarbeitet werden sollen (auf Basis von Festwert FD\_STATUS). Siehe dazu Option "Nur nicht markierte" im Einstiegbild der COPA-Starttransaktion; bei Aufruf aus der Allevo Hauptplanung ist Festwert SATxx COPA relevant ("Wert bis").

#### <span id="page-18-0"></span>**3.5 Importieren, Exportieren und Prüfen**

Diese Funktionenwerden über die jeweiligen Schaltflächen in der Festwertpflege (s. [Abbildung 3.1\)](#page-10-2) ausgeführt.

Mit der Schaltfläche "Exportieren" werden die Festwerte des aktuellen Schemas in eine Textdatei gespeichert. Diese kann als Sicherung für dieses Schema verwendet werden, aber auch als Vorlage in ein anderes Schema importiert werden (Importieren).

Mit der Schaltfläche "Prüfen" wird die Richtigkeit der Allgemeinen Festwerte, das Vorhandensein des unter OP\_CONCERN eingetragenen Ergebnisbereiches und der verwendeten Merkmale in der Feldzuordnung, EXRATE\_TYPE, PALEDGER und CURRENCY geprüft. Außerdem wird das Mapping aller Satellitenfelder geprüft, sowie die Datentypen der Felder für PLIKZ, VRGAR, VERSI, PERDE und GJAHR. Es wird nur im Falle von Prüf-Fehlern eine Meldung ausgegeben.

#### <span id="page-18-1"></span>**3.6 Monatswerte lesen und planen (Standard)**

Im Normalfall erwartet die COPA-Schnittstelle Monatswerte in 12 aufeinanderfolgenden Zeilen des Satelliten: die jeweiligen Mengen-/Wertfeldern bilden die Spalten. In diesem Fall muss für Komponente PERDE ein Mapping zum Satellitenfeldmit der Angabe der Periode vorhanden sein.

Sortierung beim Lesen von COPA-Daten: normalerweise ist es gewünscht, dass die Zeilen mit COPA-Daten im Satelliten entsprechende den Perioden sortiert sind. Dafür sorgt im Normalfall schon der SAP-BAPI, der beim Lesen aufgerufen wird. Allerdings ist in neueren SAP-Versionen diese Sortierung nicht immer gewährleistet (z.B. unter HANA). Um unerwünschte Ergebnisse bei Übernahme in den Satelliten zu vermeiden, kann eine zusätzliche Sortierung sinnvoll sein (siehe F1 Doku zum Festwert MONTH\_ACTIVE).

Alternativen zur Standard-Darstellung mit jeweils einer Zeile je Periode sind in den beiden folgenden Abschnitten beschrieben.

## <span id="page-18-2"></span>**3.7 Monatswerte in Spalten (lesen und planen)**

Im Normalfall erwartet die COPA-Schnittstelle die Monatswerte in 12 aufeinanderfolgenden Zeilen des Satelliten (mit den jeweiligen Mengen- und Wertfeldern in Spalten). Über Festwert MONTH\_ACTIVE wird eine Funktion aktiviert, welche die Darstellung in definierten Monatsspalten ermöglicht: die monatlichen Daten eines Wertfeldes sind dabei in 12 Spalten der Satellitentabelle

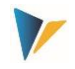

abgelegt (und nur eine Zeile). Parallel dazu können andere Mengen-/Wertfelder mit einem Eintrag pro Jahr geführt sein.

Für diese Funktion müssen in der zugehörigen Satellitentabelle zwölf gleichlautende Felder angelegt sein, die sich nur in den letzten 2 Stellen des Feldnamens unterscheiden: dort mit zwingend notwendigen Endungen "01" bis "12". Der zugehörige Namensrumpf (Präfix ohne die letzten beiden Stellen) wird dann zum relevanten Wert- und Mengenfeld eingetragen.

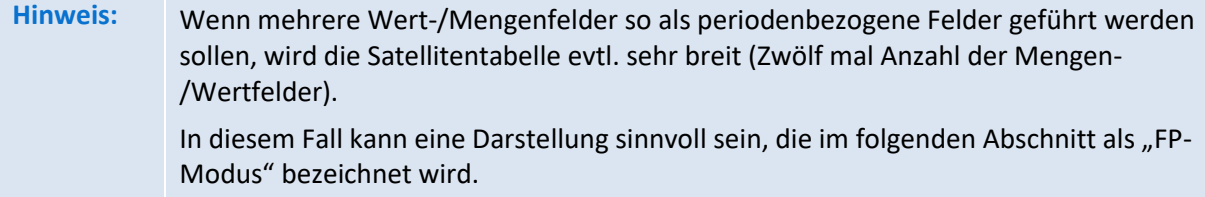

Die folgende Abbildung zeigt ein Beispiel zum Mapping für Monatswerte in Spalten:

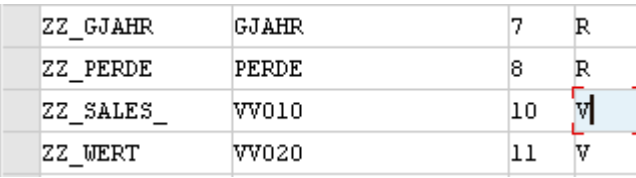

**Abbildung 3.3: Monatsplanung über definierte Spalten**

Das Satellitenfeld "ZZ\_SALES\_" ist als Präfix dem Wertfeld VV010 zugeordnet. Fallunterscheidung:

- " Wenn das Feld "ZZ\_SALES" exakt so im Satelliten existiert, wird der Inhalt von VV010 dort erwartet bzw. eingetragen.
- Andernfalls sucht die COPA-Schnittstellen automatisch nach den Feldern ZZ\_SALES\_01 bis ZZ SALES 12 im Satelliten zur Ablage der jeweiligen Monatswerte.

Natürlich kann weiterhin in den Schreib-/Lese-Parametern eingeschränkt werden, mit welchen Perioden gearbeitet werden soll.

Das Periodenfeld PERDE ist ab Allevo 4.0 bei Arbeit mit Monatsaufteilung NICHT mehr relevant.

#### *Sortierung*

Beim Lesen von COPA Daten mit Monatswerten kann eine zusätzliche Sortierung der gelesenen Daten nach Periode erforderlich sein; insbesondere bei neuen SAP-Versionen (nach unserer Erfahrung ab EHP7). In früheren SAP Versionen wurde diese Reihenfolge durch den verwendeten BAPI sichergestellt. Diese Einstellung ist ebenfalls über Festwert MONTH\_ACTIVE vorzunehmen ("Wert bis").

#### *Jahr-/Monatsspalten kombiniert*

Die beschriebene Funktion steht für das Lesen und Schreiben (Planung) zur Verfügung. Auch ein "Mischbetrieb" mit Jahres- und Monatsspalten ist möglich: also paralleles Arbeiten mit Monatswerten in Spalten wie hier beschrieben und(!) Jahreswerten für andere Wert-/Mengenfelder.

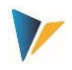

#### <span id="page-20-0"></span>**3.8 Werte/Mengen zeilenweise verarbeiten ("FP-Modus")**

Die im vorherigen Abschnitt beschriebene Option zur Darstellung von Wert-/Mengenfelder in Spalten führt zu sehr breiten Satellitentabellen, wenn mehrere Mengen-/Wertfelder periodenbezogene geführt werden sollen (= jeweils 12-mal die Zahl der Felder mit Monatsdarstellung).

Alternativ kann eine Darstellung sinnvoll sein, die auch als "FP-Modus" bezeichnet wird: in diesem Fall werden alle Mengen-/Wertfelder in einem einheitlichen Periodenblock geführt. Je Mengen- /Wertfeld ist eine eigene Zeile vorgesehen: der Periodenblock enthält also in Zeilen untereinander die Daten zu jeweils einem Mengen-/Wertfeld.

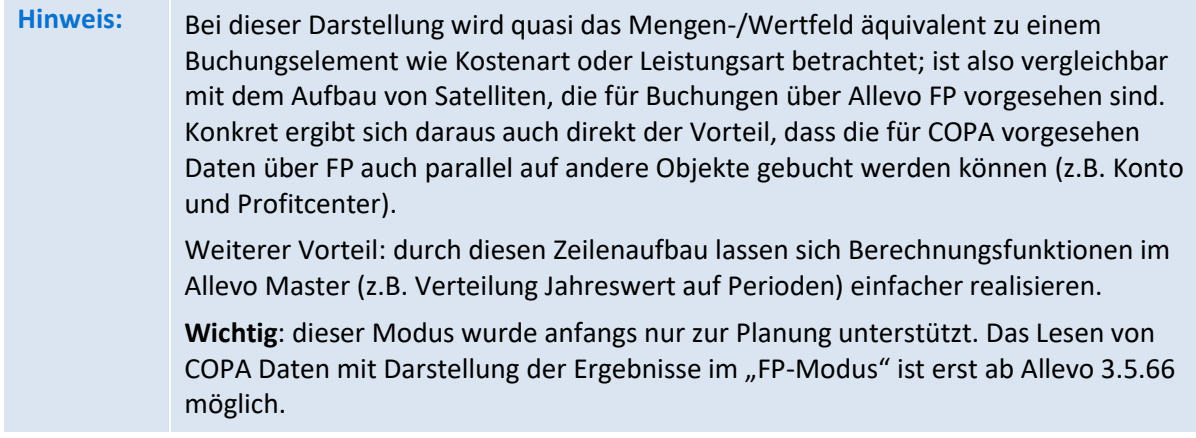

- Zentrale Komponenten im "FP-Modus" sind die Festwerte FD\_ELEMENT und FD\_UNIT bei den Allgemeinen Festwerten der COPA-Schnittstelle:
- FD\_ELEMENT beschreibt die Spalten im Satelliten mit Informationen zum relevanten Mengenbzw. Wertfeld (mit jeweils einer Zeile je Merkmalskombination).
- Festwert FD\_UNIT beschreibt die Spalte im Satelliten mit Informationen zur zugehörige Einheit (Festwert muss folglich nur bei der Arbeit mit Mengen gesetzt sein).

Beide Festwerte haben nur im hier beschriebenen "FP-Modus" eine Bedeutung und sind gleich aufgebaut:

- Bei FD\_ELEMENT ist im **Wert\_von** das Satelliten-Feld einzutragen, in dem das Kürzel des relevanten COPA-Mengen/Wertfeldes steht (bei FD\_UNIT ist es Feldname für Angabe der Einheit).
- FD\_ELEMENT ist im **Wert\_bis** das Satelliten-Feld einzutragen, welches den zugehörigen Wert bzw. die Menge enthalten soll (bei FD\_UNIT ist es die Einheit).

Ein Mapping kann sowohl für Monatsspalten erfolgen (dann muss MONTH\_ACTIVE gesetzt sein), als auch eine Jahresspalte erfolgen. Jahreswerte können nachfolgend über die Distributionstabelle der Allevo COPA Schnittstelle verteilt werden.

Hier ein Beispiel zum Festwert-Mapping:

#### **Allevo: COPA**

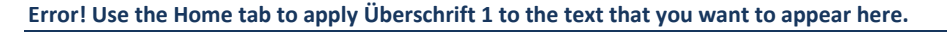

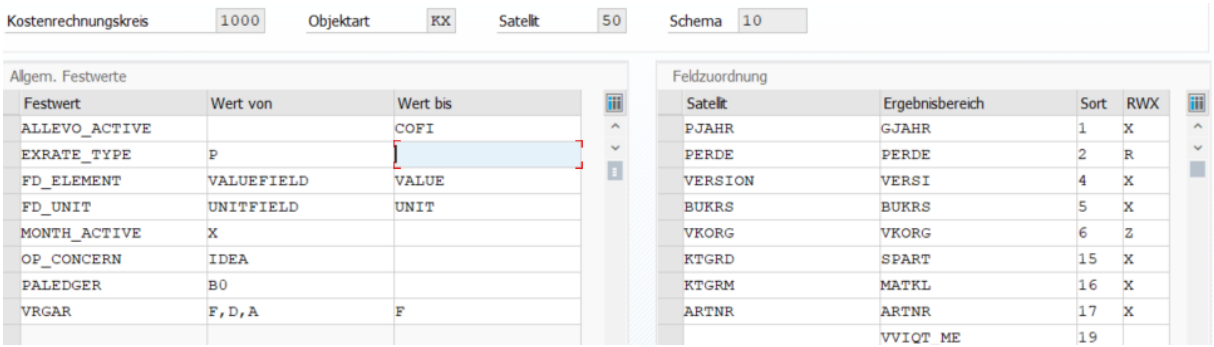

**Abbildung 3.4: Mapping für Datenerfassung über Monatswerte im "FP-Modus"**

Verhalten der COPA-Schnittstelle in diesem Beispiel:

- Hier ist VALUEFIELD die Spalte im Satelliten, in dem das Kürzel des jeweiligen COPA-Wert/Mengenfeldes bereitgestellt wird (z.B. "VV010").
- Spalte VALUE im Satelliten müsste den zugehörigen Wert bzw. die Menge enthalten. Das könnte ein Jahreswert sein, hier im Beispiel ist aber MONTH\_ACTIVE gesetzt: Allevo wird also versuchen, den Inhalt aus passenden Monatsspalten VALUE01 bis VALUEV12 zu übernehmen.
- Bei Mengenbuchungen ist UNITFIELD das Satellitenfeld, in dem der Name des jeweiligen COPA Einheitenfeldes zu finden ist.
- Spalte UNIT im Satelliten muss dann die Einheit selbst enthalten (also z.B. "KG")

#### **Lese-/Schreibparameter mit Aggregation**

Über Spalte 'TS' der Lese-/Schreibparameter kann optional eine Aggregation zusammengehörigen Datensätze erfolgen; das zugehörige Kennzeichen ist "T": in diesem werden Zeilen mit identischen Merkmalskombinationen aufsummiert (analog zum COLLECT in FP). Diese Funktion gibt es beim Schreiben (Übergabe an SAP COPA) und beim Lesen von Daten aus COPA.

Buchen von Datensätzen im FP-Modus

Welches Wert- oder Mengenfeld (incl. Einheit) in COPA gebucht werden soll, ergibt sich automatisch aus denjenigen Zeilen des Satelliten, die in den oben genannten Feldern gültige Einträgen tragen (siehe Mapping bei FD\_ELEMENT und bei Bedarf auch FD\_UNIT). Folglich darf in Tabelle "Feldzuordnung" der COPA-Festwertpflege kein Wert- ('V'), Mengen- ('Q') und Einheitenfelder ('U') gemappt sein.

Wenn die COPA Schnittstelle überhaupt keine gültigen Mengen/Wertfelder in FD\_ELEMENT findet, werden auch keine Daten in SAP gebucht.

#### Besonderheit: "leere" Datensätze bei Datentransfer "T"

Die Übergabe von Daten an COPA kann aus Gründen der Performance im Modus "T" erfolgen, d.h. alle Plandaten werden gleichzeitig verarbeitet (siehe Merkmal "TS" bei dem Lese-/Schreibparameter). Wenn bei diesem Übergabemodus einzelne Zeilen des Satelliten kein

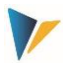

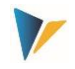

Mengen/Wertfeldenthalten in demjenigen Feld, das über FD\_ELEMENT eingestellt ist (das zugehörige Feld im Satelliten also einfach leer ist), dann werden vorherige Einträge zur aktuellen Merkmalskombination in COPA gelöscht.

Es handelt sich hier quasi um eine Stornofunktion, die automatisch im Hintergrund erfolgt!

**Hinweis:** Aus Gründen der Nachvollziehbarkeit sollten aber Daten im Satelliten immer vollständig sein (und leeren Datensätze vermieden werden).

#### **Lesen von Daten im FP-Modus**

Die Festwerte FD\_ELEMENT und FD\_UNIT haben die gleiche Bedeutung wie oben beschrieben: sie steuern, in welche Spalten des Satelliten die COPA-Daten abgelegt werden sollen.

Welches der von COPA angebotenen Komponenten mit Wert-, Mengen- und Einheiten in den Satelliten übernommen werden sollen, steuern wieder die Einträge in der Tabelle "Feldzuordnung". Die folgenden Kürzel sind dafür reserviert (siehe auch F4 Hilfe in Spalte RWX):

- E = Lesen Wert (FP-Modus)
- F = Lesen Menge (FP-Modus)
- G = Lesen Einheit (FP-Modus)

Da am Ende alle Wert-/Mengenfelder im gleichen Block des Satelliten stehen, enthält das Mapping keine Zuordnung mehr zum Satellitenfeld. Hier ein Beispiel:

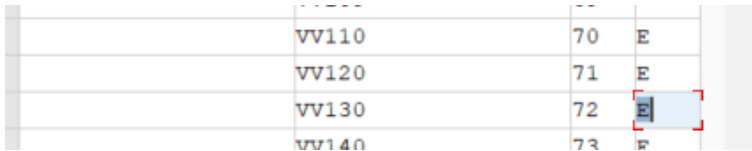

**Abbildung 3.5: Aktivierung Wertfeld für Lesen Daten im FP-Modus**

Die relevanten Felder im Satelliten ergeben sich ja aus den beiden oben beschriebenen Festwerten (FD\_ELEMENT und FD\_UNIT).

#### <span id="page-22-0"></span>**3.9 Werte und Mengen mit Faktor buchen**

In bestimmten Anwendungsfällen kann es sinnvoll sein, bestimmte Wert-/Mengenfelder mit einem Faktor an SAP zu übergeben. Im einfachsten Fall könnte dies eine Vorzeichenumkehr sein (entspricht dem Faktor "-1"). Eine solche Vorzeichenumkehr kann auch beim Summieren von Werten sinnvoll sein (siehe nächster Abschnitt).

Für diese Anwendung wurde in früheren Allevo Versionen der Festwert FACTOR verwendet. Damit konnte ein einheitlicher Faktor für eine definierte Liste an Wert-/Mengenfeldern vergeben werden.

Ab Allevo 4.0 kann der betreffende Faktor individuell je Wert-/Mengenfeld vergeben werden in den Feldzuordnungen der COPA-Schnittstelle. Die folgende Abbildung zeigt ein Beispiel:

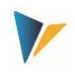

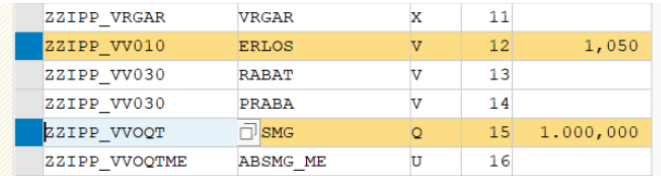

#### <span id="page-23-0"></span>**3.10 Werte aufsummieren in ein Satellitenfeld**

Wenn im Mapping der Festwerte mehrere COPA-Felder dem gleichen Satellitenfeld zugeordnet sind, addiert Allevo beim Lesen von Daten aus COPA die zugehörigen Werte (Summierung). Die Summierungsfunktionen stehen auch bei Arbeit mit Monatswerten in Spalten zur Verfügung (siehe vorheriger Abschnitt).

Für die Summierung ist auch das Zusammenspiel mit Festwert FACTOR sinnvoll, um eine Kombination aus Addition und Subtraktion zu ermöglichen (siehe vorheriger Abschnitt).

Beispiel: die Wertfelder ERLOS, RABAT und PRABA sind auf ein gemeinsames Satellitenfeld gelegt. Im Festwert FACTOR sind die Rabattfelder RABAT und PRABA mit negativem Vorzeichen hinterlegt. In diesem Fall würde die Berechnung für das zugehörige Satellitenfeld wie folgt aussehen: ERLOS minus RABAT minus PRABA.

#### <span id="page-23-1"></span>**3.11 Zusatzfunktion: Plandaten spiegeln**

Das COPA-Schnittstellenprogramm ermöglicht ebenso das Spiegeln zweier im Aufbau identischer Allevo-Satellitentabellen. Hierbei werden zwei Felder der Satellitentabelle miteinander getauscht sowie die Vorzeichen der auf Wertfelder bezogenen Daten gewechselt.

Diese Funktion wird über die Schaltfläche |Plandaten spiegeln| in der Festwertpflege (s. [Abbildung](#page-10-2)  [3.1\)](#page-10-2) ausgeführt.

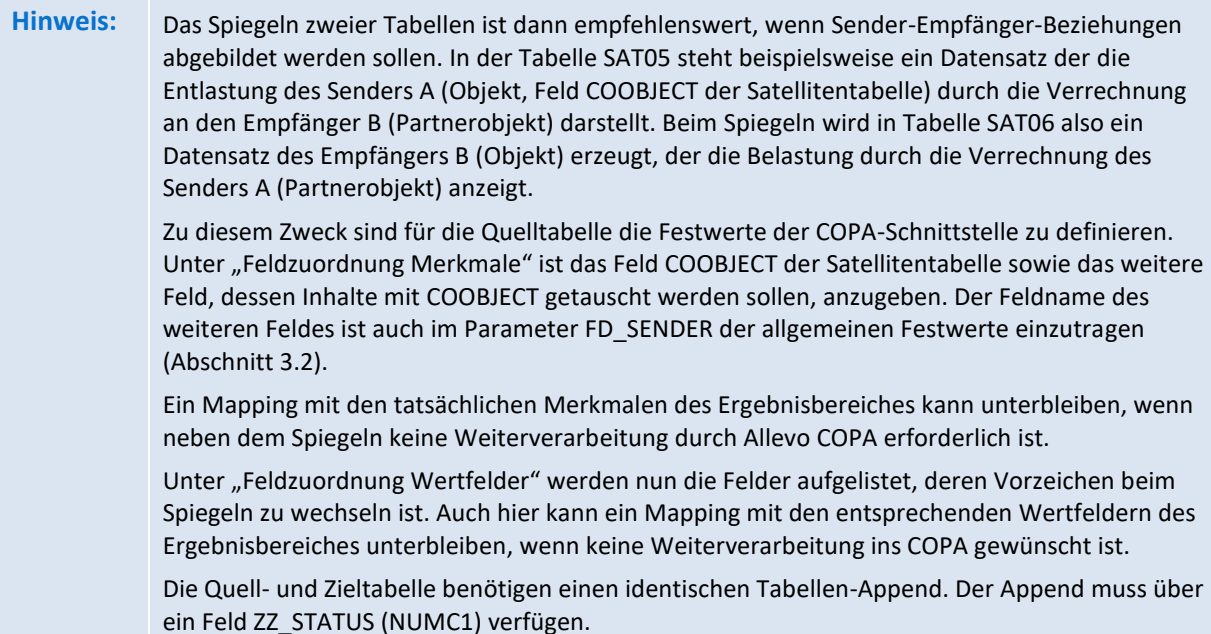

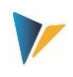

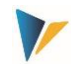

#### <span id="page-25-0"></span>**4 Verteilungsfunktionen**

#### <span id="page-25-1"></span>**4.1 Funktionsübersicht**

Manchmal erfolgt die Planung für COPA weniger detailliert, als im Ergebnisbereich erwünscht. Für diesen Fall bietet die COPA Schnittstelle eine Möglichkeit, geplante Werte/Mengenentsprechend selbstbestimmten Regeln zu verteilen. Im Folgenden werden zwei Verteilungsfunktionen unterschieden, die automatisch vor dem Buchen eines Planwertes über die Schnittstelle durchlaufen werden:

1. Verteilung von Jahreswerten auf Monate

Die Planung für COPA erfolgt häufig auf Basis von Jahreswerten je Wertefeld. Im Standardfall werden die Eingaben gleichmäßig auf Perioden verteilt. Es kann jedoch gewünscht sein, die Verteilung auf Perioden (Monate) individuell vorzugeben.

2. Verteilung über ein beliebiges Merkmal

In diesem Fall kann die Verteilung der geplanten Werte/Mengen über ein beliebiges Merkmal erfolgen (z.B. Monatswerte auf Vertriebstage).

Beide Funktionen werden mit Hilfe des Allgemeinen Festwertes DISTRIBUTION aktiviert:

- der "Wert von" enthält den Namen einer Tabelle, in der die Regeln der Verteilungsfunktion hinterlegt sind (z.B. über Prozentsätze);
- "Wert bis" enthält zusätzlich einen Feldnamenpräfix.

Für die Verteilung über ein beliebiges COPA-Merkmal (also Fall 2 in der Liste) muss zusätzlich bei den Feldzuordnungen dieses Merkmal mit "D" markiert werden.

**Hinweis:** Über mehrere Schemata ist auch ein kombiniertes Vorgehen durch Verarbeitung in aufeinanderfolgenden Schritten möglich: z.B. Verteilung auf Monate und dann im zweiten Schritt über ein anderes Merkmal. Das Ergebnis des ersten Schrittes könnte über eine beliebige Version in COPA gespeichert werden, im nächsten Schritt würden diese Daten wieder gelesen und im Satelliten gespeichert für eine weitere Verteilung.

Der Aufbau der Zusatztabellen und der zugehörigen Regeln wird in den beiden folgenden Abschnitten erläutert.

#### <span id="page-25-2"></span>**4.2 Verteilung Jahreswerten auf Monate**

Die Planung für COPA erfolgt häufig auf Basis von Jahreswerten je Wertfeld. Im Standardfall werden die Eingaben gleichmäßig auf Perioden verteilt. In Einzelfällen kann es jedoch gewünscht sein, die Verteilung auf Perioden (Monate) individuell zu definieren. Die erforderlichen Verteilungsschlüssel (Verteilungskurven) werden dabei automatisch über eine Findungstabelle in SAP ermittelt; vor Ausführung der Buchung werden die Monatswerte errechnet.

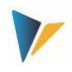

Für diese Anwendung enthält die Zusatztabelle den Namen des Wertfeldes und weiteren Feldern mit Prozentsätzen je Periode. Optional können bis zu 5 Merkmale für eine individuelle Findung genutzt werden, die bei Ausführung der Schnittstelle ausgewertet wird.

Grundlegende Eigenschaften:

- Die Tabelle kann als kundenspezifische Z-Tabelle angelegt werden oder als Append einer Satellitentabelle: im letzten Fall können die monatlichen Prozentsätze ggf. auch direkt bei der Planung über den Allevo-Master aktualisiert werden (ggf. ist auf die Reihenfolge beim Speichern zu achten!)
- Die Verteilungsfunktion beachtet eingeschränkte Periodenrahmen; bei vollständiger Planung eines Jahres wird in der letzten Periode die Rundung zum exakten Jahreswert berücksichtigt.
- Die Verteilung kann bei jedem Wert- oder Mengenfeld und für beliebige Jahre zum Einsatz kommen.

#### <span id="page-26-0"></span>**Aufbau der Tabelle für die Verteilung Jahr auf Monate**

Um die jeweils richtige Verteilung zu finden, muss die Tabelle Felder mit drei unterschiedlichen Inhalten enthalten (bitte Namenskonvention beachten):

- Wertfeld VF (=Value Fieldname): hier kann der Name eines Wertfeldes eingetragen werden, für das die Verteilung gelten soll.
- Merkmal C01 bis C05 (= Characteristic): bis zu fünf Merkmalsfelder können verwendet werden, die zur Findung der richtigen Verteilung genutzt werden. Es kann sich dabei um beliebige Merkmale handeln, die auch in COPA verwendet werden. Im einfachsten Fall ist je Wertfeld nur eine Verteilung vorgesehen: dann sind keine Merkmale nötig.
- Anteil P01 bis P12 (= Percentage per period): die Periodenwerte spiegeln die gewünschte Verteilungsfunktion wider. Es müssen mindestens die Felder P01 bis P11 vorhanden sein. Es wird keine Prüfung vorgenommen, ob die Prozent-Sätze je Tabellenzeile in Summe 100 ergeben.

Die folgende Abbildung zeigt beispielhaft einen Auszug aus dem Tabellenaufbau.

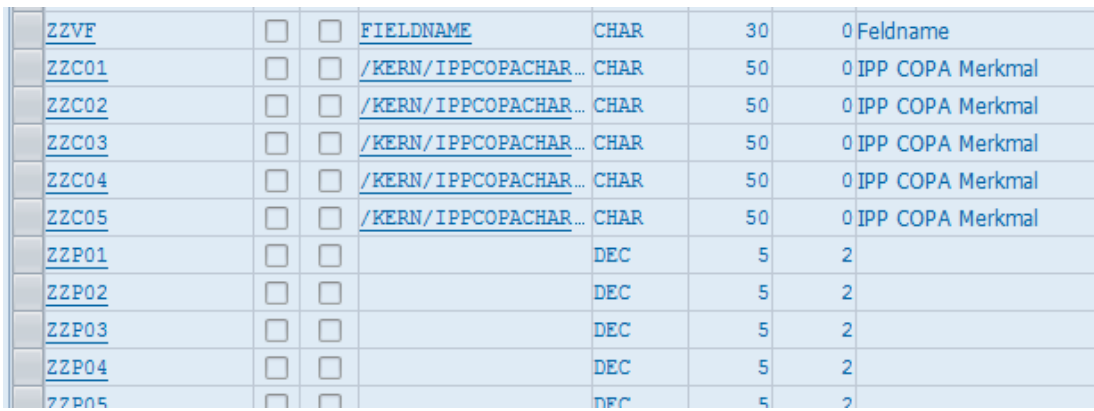

**Abbildung 4.1: Verteilung auf Monate: Aufbau der Tabelle für die Verteilungsfunktion**

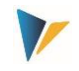

In diesem Beispiel sind die maximal möglichen fünf Merkmale für die Findung vorgesehen (Felder ZZC01 bis ZZC05). Welche konkreten Merkmale der Schnittstelle dort erwartet werden, ist im nächsten Abschnitt [0b](#page-27-0)eschrieben.

**Hinweis:** Hier im Beispiel sind bei C01, C02 etc. allgemeine Datenelemente hinterlegt. Wenn klar ist, welche Inhalte hinter den Feldern liegen, wird man passende Datenelemente wählen, die damit auch in gewissem Rahmen selbsterklärend sind.

Die Feldnamen in der Beispiel-Tabelle entsprechen den Kürzeln, die oben aufgelistet wurden. Zusätzlich ist ein "ZZ" vorangestellt: dieses Präfix ist frei wählbar; es muss aber beim Festwert DISTRIBUTION im "Wert bis" angegeben sein.

Der Tabellenname selbst muss im Allgemeinen Festwert DISTRIBUTION im "Wert von" angegeben sein.

#### <span id="page-27-0"></span>**Feldzuordnung bei den Festwerten der COPA Schnittstelle**

Für die Interpretation der vorgestellten Tabelle muss bei Ausführung der COPA Schnittstelle bekannt sein, welches COPA Merkmal in Spalte C01 zu suchen ist, welches in C02, usw. Diese Entscheidung fällt anhand der Sortierung, die in den Einstellungen zur COPA Schnittstelle hinterlegt ist (Spalte "Sort").

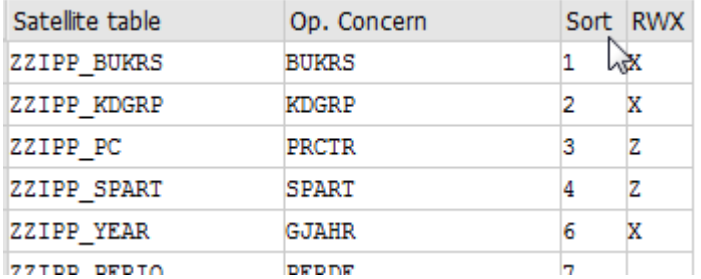

**Abbildung 4.2: Verteilung auf Monate: Feldzuordnung mit Sortierung**

Im Beispiel ist der Buchungskreis in der Sortierung an Stelle 1; folglich wird ein Buchungskreis in Spalte C01 erwartet, Kundengruppe KDGRP in Spalte C02, usw.

**Die Sortierungsnummer muss exakt mit der Nummer übereinstimmen, die auch im generellen Feld-Mapping eingetragen ist** (siehe entsprechende Liste in [Abbildung 3.1\)](#page-10-2).

#### <span id="page-27-1"></span>**Findungslogik**

Das folgende Beispiel zeigt die oben gezeigte Tabelle mit Daten.

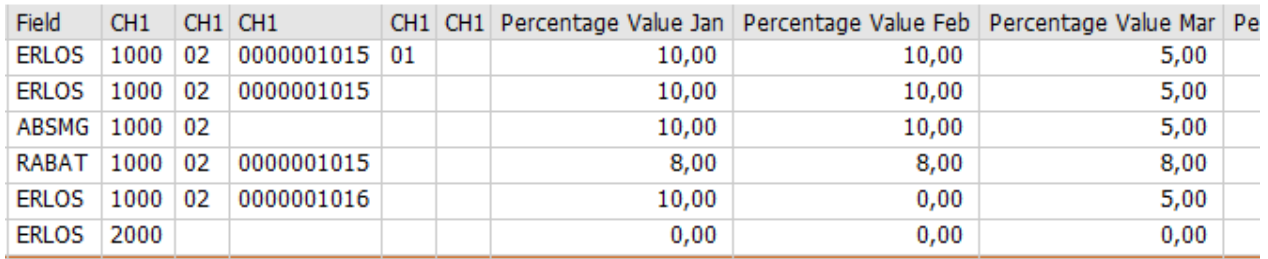

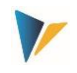

#### **Abbildung 4.3: Verteilung auf Monate (Beispieldaten für Findung)**

Die erste Spalte zeigt das relevante Wertfeld. Es sind Eingaben bei maximal vier Merkmalen der Findung gepflegt worden (erste Zeile).

Bei Ausführung der COPA Schnittstelle wird die Tabelle wie folgt interpretiert:

- Da fünf Merkmalsfelder in der Tabelle angelegt sind, versucht die Schnittstelle zunächst einen Datensatz über alle Felder zu lesen.
- Danach ohne das fünfte Merkmal, dann ohne das vierte, usw.: bis zum ersten Treffer.
- Wir keine passende Zeile gefunden, so liest die Schnittstelle im letzten Schritt die Zeile, in der alle Merkmalsfelder leer sind. Die Prozentsätze in einer solchen Zeile beschreiben also die generellste Verteilung (Default-Verteilung)
- Ohne Treffer wird mit Linearverteilung gearbeitet (also gleiches Verhalten wir ohne Verwendung einer Verteilungs-Tabelle).

Wird die Tabelle ohne Felder für Merkmale angelegt (nicht mal C01), dann kann nur eine gültige Zeile je Wertfeld eingegeben werden (das entspricht der bereits genannten Default-Verteilung).

**Hinweis:** Zusätzlich können die Parameter der Verteilung abhängig sein von Jahr und Version (siehe Abschnitt [4.4\)](#page-31-0).

#### <span id="page-28-0"></span>**Erläuterungen zur Monats-Verteilung**

Die Schnittstelle verteilt über Prozentsätze, die in den Feldern P01 bis P11 eingetragen sind. Periode 12 wird immer mit dem Rest aufgefüllt (das vermeidet Rundungsfehler).

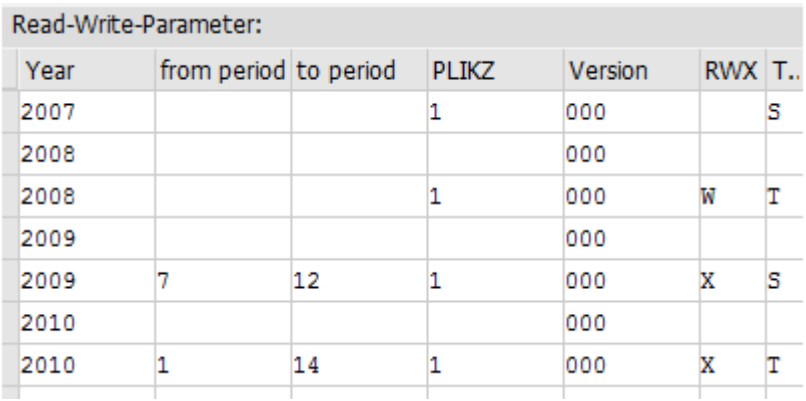

<span id="page-28-1"></span>**Abbildung 4.4: : Verteilung auf Monate: Auswirkungen durch Periodenrahmen**

In den Schreib-Parametern kann aber auch weiterhin mit einem abweichenden Periodenrahmen gearbeitet werden. Die Beispiele aus [Abbildung 4.4:](#page-28-1)

Hier wird das Jahr 2008 komplett gebucht (Monate 1 bis 12, Dez. hat Restbetrag)

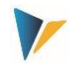

- Beim Jahr 2009 ist nur das 2.te Halbjahr vorgesehen: auch hier werden die Prozentsätze der zugehörigen Monate herangezogen (inklusive Prozentsatz im Dezember, hier also keine Restbetrag-Berechnung)
- Für Jahr 2010 soll mit 14 Perioden gebucht werden: die Schnittstelle verwendet die Prozentsätze von 01 bis 11 entsprechend Verteilungstabelle; Periode 12 erhält wieder den Restbetrag, die Perioden 13 und 14 bleiben auf 0.

#### <span id="page-29-0"></span>**4.3 Verteilung über ein beliebiges Merkmal**

Die Planung für COPA kann weniger detailliert erfolgen, als im Ergebnisbereich erwünscht. In diesem Fall ist es möglich, die geplanten Werte/Mengen nach selbstbestimmten Regeln über ein beliebiges Merkmal zu verteilen (z.B. Monatswerte auf Vertriebstage).

Diese Funktion wird ebenfalls über Festwert DISTRIBUTION aktiviert und mit Hilfe einer Zusatztabelle konfiguriert.

Zur Unterscheidung von der Monats-Verteilung muss zusätzlich das COPA-Merkmal, über welches verteilt werden soll, in Spalte RWX der Feldzuordnungen mit einem "D" (= Distribute) markiert sein (siehe [Abbildung 4.5\)](#page-29-2).

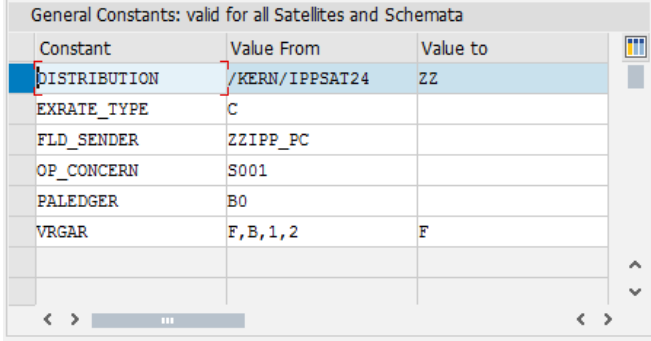

| Field-Mapping:     |              |    |          |
|--------------------|--------------|----|----------|
| Satellite table    | Op. Concern  |    | Sort RWX |
| ZZIPP YEAR         | GJAHR        | 1  | x        |
| ZZIPP PERIO        | PERDE        | 2  | X        |
| ZZIPP BUKRS        | <b>BUKRS</b> | 3  | x        |
| ZZIPP KDGRP        | KDGRP        | 4  | x        |
| ZZIPP PC           | <b>PRCTR</b> | 5  | z        |
| ZZIPP SPART        | SPART        | 6  | z        |
| ZZIPP PLIKZ        | <b>PLIKZ</b> | 9  | x        |
| <b>ZZIPP VERSN</b> | VERSI        | 10 |          |
| DISTRIBUTE OVER:   | <b>VTWEG</b> | 11 |          |

<span id="page-29-2"></span>**Abbildung 4.5: Festwerte-Einstellungen für die Verteilung über ein beliebiges Merkmal**

#### <span id="page-29-1"></span>**Aufbau der Tabelle für die Verteilungsfunktion**

Die Funktionalität inkl. der Findungsregeln ist identisch mit den Funktionen für die Verteilung von Jahr auf Monate: allerdings enthält hier jede Zeile der Zusatztabelle immer nur einen Prozentwert (siehe [Abbildung 4.6\)](#page-30-1).

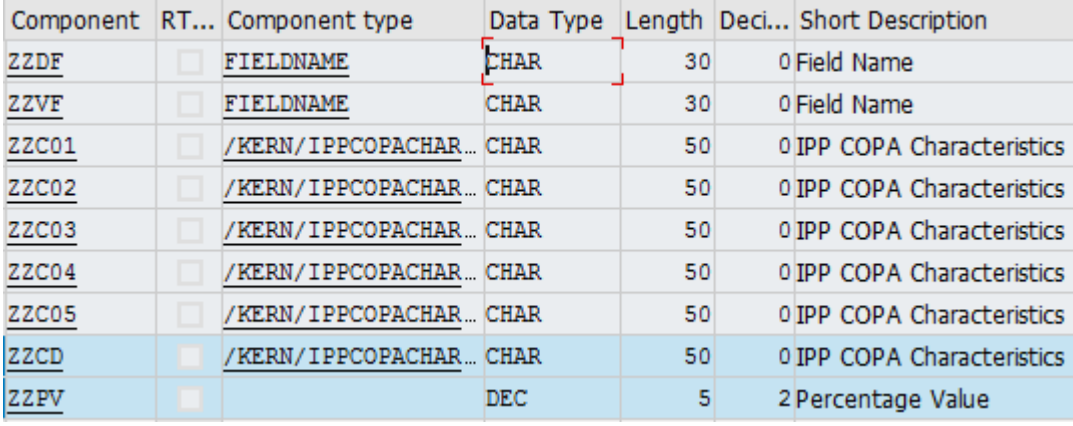

<span id="page-30-1"></span>**Abbildung 4.6: : Verteilung auf ein beliebiges Merkmal: Aufbau der Tabelle für die Verteilungsfunktion**

Die Tabelle für diese Verteilungsfunktion benötigt Felder mit folgender Suffix-Nomenklatur, wobei nur die letzten zwei Zeilen (siehe [Abbildung 4.6\)](#page-30-1) zwingend notwendig sind:

- CD (= Characteristic Distribution) für die Ausprägung des zu verteilenden Merkmals
- PV (= PercentageValue) für den zugehörigen Prozentwert.

Ferner können, wie gehabt, Abhängigkeiten von bis zu 5 Merkmalen definiert werden (C01 bis C05), sowie Felder für die Gültigkeit des Verteilungskriteriums (DF= Merkmalsname im COPA) oder des Wertfeldes in VF (= ValueFieldname im COPA).

#### <span id="page-30-0"></span>**Erläuterungen zur Verteilung**

Das folgende Beispiel zeigt die eben beschriebene Tabelle mit Daten:

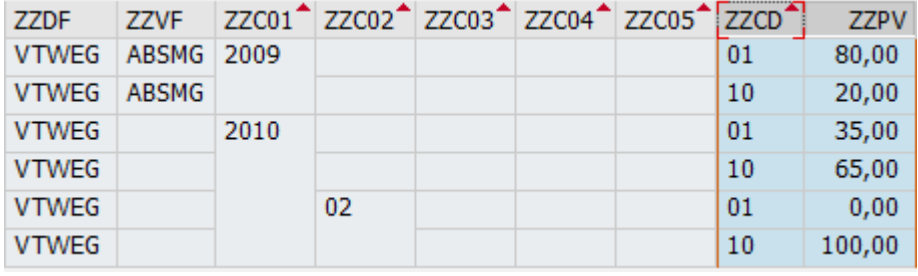

**Abbildung 4.7: Verteilung auf ein beliebiges Merkmal: Beispieldaten für die Findung**

Es gelten folgende Regeln:

- Spalte ZZPV enthält den gewünschten prozentualen Anteil der Verteilung.
- Spalte ZZFF legt fest, dass eine Verteilung zum Merkmal VTWEG = Vertriebsweg erfolgen soll (entsprechend den % Werten der letzten Spalte). Vorgesehen sind die Vertriebswege "01" und "02" entsprechend den Einträgen in Spalte ZZCD.
- Spalte ZZVF legt fest, dass der Inhalt im Mengenfeld ABSMG individuell verteilt werden soll, allerdings nur im Jahr 2009: für Vertriebsweg "01" sind 80% in ABSMG vorgesehen, für

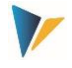

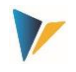

Vertriebsweg "10" sind es 20%. Alle anderen Wert- oder Mengenfelder würden also gleichverteilt, d.h. auf je Vertriebswege "01" und "02" entfallen 50%.

- Für das Jahr 2010 ist eine generelle Aufteilung 35% zu 65% vorgesehen; lediglich Periode 02 bildet eine Ausnahme.
- Eine Verteilung findet nur statt, wenn in der Tabelle passende Einträge gefunden werden. Im Beispiel oben sind für das erste Kriterium "Jahr" nur Daten für 2009 und 2010 vorhanden, Buchungen in andere Jahre würden also ohne Verteilung vorgenommen werden.

Im Beispiel ist der Vertriebsweg VTWEG als Verteilungskriterium jeweils mit den Merkmalen "01" und "10" "vollständig" gepflegt, d.h. es gibt sowohl für "01" als auch "10" einen Eintrag. Diese "saubere" Pflege ist zu empfehlen. Sollte ein Kriterium fehlen, wird standardmäßig die Menge/Wert = 0 verbucht.

#### <span id="page-31-0"></span>**4.4 Verteilung abhängig von Setclass, Jahr und Version**

Wenn die Zusatztabelle mit den Regeln der Verteilung in einem Satelliten aufgebaut wird, können zusätzlich die Schlüsselfelder "SETCLASS", "PJAHR" und "VERSION" berücksichtigt werden; d.h. die Verteilung selbst kann abhängig von Setclass, Jahr und Version unterschiedlich sein (gesucht wird dann über die zugehörigen Parameter im Einstiegsbild der COPA Schnittstellentransaktion).

Gelesen werden Daten in folgender Reihenfolge (Suche erfolgt, bis ein Datensatz gefunden ist):

- Lesen mit "Setclass", "Planjahr" und "Version"
- Lesen mit "Planjahr" und "Version"
- $\blacksquare$  Lesen nur mit "Planjahr"
- **Lesen nur mit** "Version"
- **EXECTE EXECTED EXECTED EXECTED EXECTED EXECTED** Lesen Fall werden die Daten aus dem aktuellsten Jahr mit höchster Version übernommen.

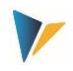

#### <span id="page-32-0"></span>**5 Objektzuordnung**

Der Allevo unterstützt mit der Kostenstelle, dem Auftrag, dem PSP-Element, dem Profitcenter, dem Geschäftsprozess und dem Allevo-eigenen Objektsechs Einstiegsszenarien für die Planung. Ein direkter Einstieg in die COPA-Planung ist nicht möglich, denn dazu sind die wählbaren Merkmale, die dafür in Frage kommen, viel zu zahlreich. Aus diesem Grunde erfolgt die Planung immer über den Einstieg eines repräsentativen Objekts aus der zuvor genannten Auswahl.

**Hinweis:** Wir empfehlen den Einstieg über die Allevo-eigene Objektart KX, denn dieser Einstieg ist auch für die Anwender leicht verständlich (z.B. kann die Bezeichnung der Objekte den wirklichen Inhalten/Merkmalen der Planung entsprechen).

Es ist somit notwendig, die Verknüpfung zwischen den CO-Objekten des Allevo und der relevanten Merkmalskombination der Ergebnisrechnung herzustellen. Dies erfolgt in der Objektzuordnungstabelle, die Sie über die Schaltfläche |Objektzuordnung| öffnen.

| Allevo COPA (emb.) |                                                                                                    |                |              |           |           |  |  |  |  |  |
|--------------------|----------------------------------------------------------------------------------------------------|----------------|--------------|-----------|-----------|--|--|--|--|--|
|                    | Aktivieren                                                                                               |                |              |           |           |  |  |  |  |  |
|                    | 1000<br>KS<br>Objektart<br>Kostenrechnungskreis<br>/KERN/IPPSAT08<br><b>STDARD</b><br>Satellit<br>Schema |                |              |           |           |  |  |  |  |  |
|                    | XDDJBEOILFOM<br>$ \triangle $ b) .                                                                       |                |              |           |           |  |  |  |  |  |
| B.                 | Aktiv                                                                                                    | Planungsobjekt | Merkmal 1    | Merkmal 2 | Merkmal 3 |  |  |  |  |  |
|                    | X                                                                                                    | 1501           | 1015         | 01        |           |  |  |  |  |  |
|                    | x                                                                                                    | 1501           | 1015         | 10        |           |  |  |  |  |  |
|                    |                                                                                                    | 1502           | 1016         | 01        |           |  |  |  |  |  |
|                    |                                                                                                    | 1502           | 1016         | 10        |           |  |  |  |  |  |
|                    |                                                                                                    | 1503           | 1017         | 01        |           |  |  |  |  |  |
|                    |                                                                                                    | 9875           | <b>DUMMY</b> | 01        |           |  |  |  |  |  |

<span id="page-32-1"></span>**Abbildung 5.1:Objektzuordnung in der Allevo COPA-Schnittstelle**

Die Objektzuordnung ist, wie die Festwertpflege abhängig von Kostenrechnungskreis, Objektart, Satellitentabelle und Schema aus der Einstiegsmaske. In der Tabelle können nun den CO-Objekten (Objektart und Nummer) ein COPA-Merkmal oder eine Kombination aus bis zu drei Merkmalen zugeordnet werden.

Hinweis: In den Feldern "Merkmal 1" bis "Merkmal 3" werden die Merkmale aufgelistet, die in der "Feldzuordnung" mit **Z** markiert sind (dort in Spalte RWX, siehe Abschnitt weiter oben).

Beim Ausführen der COPA Schnittstelle müssen die relevanten Objekte als "Aktiv" markiert sein (siehe erste Spalte i[n Abbildung 5.1\)](#page-32-1). Sonstige Objekt-Einträge werden nicht beachtet:

- Beim Lesevorgang werden Daten nur für aktive Merkmalskombinationen aus SAP-COPA gelesen und unter der angegebenen CO-Objekt-Nummer im Satelliten abgelegt.
- Beim Schreibvorgang werden Daten nur für die aktiven CO-Objekte aus dem Satelliten gelesen und in COPA gebucht.

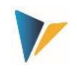

#### <span id="page-33-0"></span>**6 Aufruf der COPA-Schnittstelle für Lesen und Buchen**

#### <span id="page-33-1"></span>**6.1 Programmstart**

Nach dem Start des Allevo COPA-Schnittstellenprogramms erscheint eine Eingabemaske (s. [Abbildung 2.1\)](#page-6-1), die folgende Selektionskriterien enthält:

**Kostenrechnungskreis** 

Auswahl des betreffenden Kostenrechnungskreises

Objektart

Kurzbezeichnung der jeweiligen Objektart (KS = Kostenstelle, OR = Auftrag, PR = PSP-Elemente)

**Satellitentabelle** 

Auswahl der jeweiligen Satellitentabelle

**Schema** 

Auswahl des Schemas, für das die Festwerte bearbeitet oder nach dem die Referenzdaten gelesen bzw. die Plandaten gebucht werden sollen

Geschäftsjahr/Version

**Wichtig:** Diese Angaben beziehen sich auf die Einträge der Satellitentabelle, die verarbeitet werden soll. Hier wird nicht festgelegt, in welchem Jahr und in welcher Version im COPA gebucht werden soll (das ist über die Feld-Zuordnungen bei den Festwerten zum aktuellen Schema festgelegt).

**Nur aktivierte Objekte** 

Ist der Check bei "Nur aktivierte Objekte" gesetzt, werden auch nur für die in der Objektzuordnungstabelle markierten CO-Objekte die Daten gelesen bzw. gebucht (siehe Abschnitt [4.2\)](#page-25-2).

- Lösche vorhandene Daten
	- Beim Lesevorgang wird vor der Übertragung der ausgelesenen Daten die Satellitentabelle geleert für die ausgewählte Kombination aus Einstiegsobjekt(en), Jahr und Version.
	- **Wichtig:** Wenn die Option hier beim Lesen der Referenzdaten nicht gesetzt ist, bleiben diejenigen Datensätze erhalten, zu deren Schlüssel keine neue Information hinzugekommen sind.
- Nur nicht-markierte (Status)
	- **Interative Check gesetzt, so erfolgt der Buchungsvorgang (Schreiben) in Abhängigkeit des** Interations Statusfeldes der Satellitentabelle (siehe Abschnit[t 6.5\)](#page-36-0).
- Testlauf

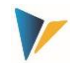

Ist diese Option gesetzt, werden die Daten nur aus SAP COPA abgeholt, aber nicht in den Satelliten übernommen. Der Testlauf ist ideal um festzustellen, ob das Datenmaterial in der Satellitentabelle Fehler beinhaltet oder gelesene Daten aus COPA verwertbar sind.

**Daten anzeigen** 

Es wird ein Protokoll erzeugt, das alle gelesenen Daten/Buchungen anzeigt (kann gegebenenfalls sehr umfangreich sein!).

- Ausgabe Level
	- Alle Meldungen werden gesammelt und am Ende der Programmausführung angezeigt bzw. bei Aufruf aus dem Allevo an das dortige Protokoll angehängt. Im Dialog-Modus definiert die Angabe bei "Ausgabe Level", ab welcher Stufe Programm-Meldungen angezeigt werden sollen (z.B. nur Fehler).

#### <span id="page-34-0"></span>**6.2 Ausführen als Hintergrund-Job**

Insbesondere für das Lesen großer Datenmengen lässt sich die COPA Schnittstelle auch im Hintergrund ausführen.

Im Spool-Eintrag zur Job-Ausführung werden dann üblicherweise nur noch Fehlermeldungen ausgegeben (siehe Festwert SAVE\_LOG): das kann über die SAP-Jobverwaltung ggf. für eine automatische Benachrichtigung per Email genutzt werden.

#### <span id="page-34-1"></span>**6.3 Aufruf direkt aus Transaktion der Allevo-Planung**

Es kann gewünscht sein, dass Buchungen genau zu dem Zeitpunkt erfolgen, in dem der Anwender beim Allevo-Hauptprogramm die Funktion |Plandaten übernehmen| ausführt. Für diese Anwendung muss ein automatischer Aufruf eingerichtet werden. Allevo übergibt dann direkt die notwendigen Selektionsparameter (wie Kostenrechnungskreis, Planjahr, Version, Kostenstelle…) und startet die COPA-Schnittstelle.

Für den automatischen Aufruf müssen zwei Bedingungen auf Seite der COPA Schnittstelle erfüllt sein:

- **Der Festwert ALLEVO** ACTIVE der COPA-Schnittstelle muss aktiv sein und
- das relevante Allevo-Layout bei "Wert bis" eingetragen sein. Es sind auch mehrere Einträge zum Layout möglich (getrennt mit Komma): nur für die hier genannten Layouts wird die COPA-Schnittstelle ausgeführt.

#### *Einstellungen im Allevo Hauptmodul für Direkt-Aufruf*

Im Allevo-Hauptmodul muss zusätzlich der Festwert SATxx\_COPA zur Aktivierung der COPA-Schnittstelle gesetzt sein (mit xx als Nummer des Satelliten). Es werden alle COPA-Schemata ausgeführt, bei denen der Festwert ALLEVO\_ACTIVE zum aktuellen Layout aktiv ist.

Die COPA-Schnittstelle kann über Festwert SATxx\_COPA auch für mehrere Satelliten innerhalb eines Layouts aktiv sein. Die Reihenfolge der Abarbeitung ergibt sich aus der Satelliten-Nummer (also z.B. Sat.01, dann Sat.02..., oder gesteuert über Allevo Festwert ACTIVE\_SAT\_SORT). Das ist insbesondere bei Abhängigkeiten zu beachten (z.B. bei Satelliten mit Verteilungskurven).

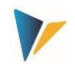

Der Aufruf kann zusätzlich im Background erfolgen oder über RFC. Diese Funktionen werden über den Allevo Festwert ACTIVE\_COPA\_PARAM aktiviert:

- Der Aufruf im Background verbessert die Performance, wenn sehr viele Buchungen über die Schnittstelle erfolgen sollen. Allevo wartet in diesem Fall nicht auf das Ende der Ausführung der Schnittstelle. Fehlermeldungen werden in ein Protokoll geschrieben.
- RFC-Aufruf: nicht immer hat ein Planer alle Berechtigungen, die für das Buchen in COPA erforderlich sind. In solchen Fällen kann es sinnvoll sein, die Buchung über RFC durchzuführen, wobei nur der zur RFC-Destination hinterlegte User die nötige Berechtigung haben muss.

Die COPA-Daten stehen in einer klassischen Satellitentabelle. Dabei funktioniert die Kommunikation zwischen dem Allevo-Planungsformular und der Satellitentabelle auf der SAP-Seite im absoluten Allevo-Standard. Insbesondere stehen alle Zusatzfunktionen im Allevo zur Verfügung, die speziell für die Arbeit mit Satelliten vorgesehen sind.

- **Beispiel:** "Merge"-Funktion beim Lesen von Satellitentabellen: insbesondere bei Arbeit mit der COPA-Schnittstelle kann es sinnvoll sein, die Daten aus zwei Tabellen zu mischen. Dafür steht in Allevo der Festwert SATxx\_MERGEyy zur Verfügung. Anwendungsbeispiel: aktuelle Plandaten sollen regelmäßig über Vorgaben aus einem externen System ergänzt werden, aber bereits in Allevo eingegebene Planwerte sollen erhalten bleiben.
	- Für weitere Details siehe F1-Hilfe zu den genannten Festwerten.

#### <span id="page-35-0"></span>**6.4 Anpassungen für Allevo Einstiegsbild**

 Wenn eine COPA Planung über Allevo erfolgt, dann wird für den Einstieg in die Allevo-Planung häufig ein repräsentatives Objekt genutzt (das könnte z.B. ein dafür angelegter Innenauftrag sein). Für den Anwender ist es in diesem Fall natürlich anschaulicher, wenn bereits auf dem Einstiegsbild zur Allevo Planung ein passender Text genannt wird (z.B. das zugehörige Merkmal in COPA).

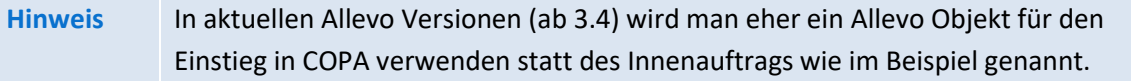

- Über den Allevo-Festwert TEXT\_OBJTYPE sind zwei Funktionen zum Allevo-Einstiegbild verfügbar:
- Der Text (Titel) vor dem repräsentativen Einstiegsobjekt wird geändert: im Einstiegsbild der Transaktion /ALLEVO/OR wird z.B. der Begriff "Auftrag" durch den hier genannten Text ersetzt.
- Der Text zur gewählten Einstiegstransaktion wird geändert (z.B. "COPA Umsatzplanung" statt "Aufträge").
	- Bei Verwendung von Allevo Objekten wird der Text zum repräsentativen Objekt über die hinterlegte Allevo Objekt Kategorie bestimmt (individueller Eintrag über den Festwert TEXT\_OBJTYPE ist dann nicht erforderlich).

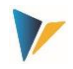

#### <span id="page-36-0"></span>**6.5 Statusfeld**

Im Satelliten kann ein Statusfeld genutzt werden (Feldtyp "CHAR1"), um Zeilen zu identifizieren, bei denen sich Planwerte geändert haben: dort sollte dann der Wert **1** eingetragen sein. Der Name dieses Feldes ist im Parameter FD\_STATUS der allgemeinen Festwerte einzutragen (siehe Abschnitt [3.2\)](#page-11-0).

Damit besteht die Möglichkeit, vor dem Buchen der Daten in der Startansicht die Funktion "Nur nicht markierte" zu aktivieren, mit der dann nur die Datensätze verarbeitet werden, die im Statusfeld keine **1**vorweisen.

Aus der Perspektive des Planungsprozesses gibt es demnach zwei Optionen, mit dem Statusfeld der Satellitentabelle umzugehen:

- 1. Es wird auf der Excel-Seite einfach weggelassen. Damit ist dieses Feld immer wieder leer, wenn die Daten der Kostenstelle aktualisiert werden.
- 2. Das Feld wird auf der Excel-Seite aktiv bedient, entweder durch manuellen Eintrag des Planers oder aber über eine Formel.

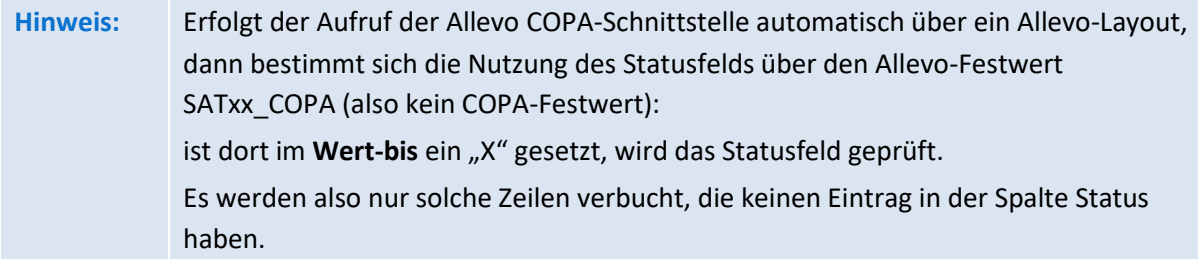

## <span id="page-36-1"></span>**6.6 Parallele Buchung auf Kostenart über Allevo FP**

Das Allevo Modul "Flexible Planning" (FP) erlaubt es, Daten in einem Satelliten auf passende Kostenoder Leistungsarten im CO zu buchen. Dies kann wahlweise auch als Mitbuchung erfolgen auf Basis der Daten, die ursprünglich innerhalb der COPA-Planung eingegeben wurden.

Für diese Anwendung kann der "FP Modus" der COPA-Schnittstelle vorteilhaft sein: er speichert die Daten mit einer Zeile je Wertfeld (und zugehörigen Merkmalen) im Satelliten. Für die parallele Buchung über FP muss lediglich eine individuelle Findung zur Kostenart aufgebaut werden für Eintrag je Zeile. Damit sind die Grundlagen geschaffen für direkte Verarbeitung.

Alternativ ohne Darstellung im FP Modus: bei einer Standarddarstellung stehen die Wert- /Mengenfelder in Spalten des Satelliten. Um diese Daten zu verarbeiten, muss FP erkennen die jeweils relevante Kostenart für verschiedenen Wertfelder/Spalten zuordnen können: in diesem Fall können die FP Festwerte FD\_QNTY\_FIX0 bis FD\_QNTY\_FIX9 bzw. FD\_VALUE\_FIX0 bis FD\_VALUE\_FIX9 hilfreich sein.

Für Details siehe Abschnitt "Planung über mehrere Kostenarten" im Allevo FP Handbuch.

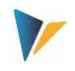

#### <span id="page-37-0"></span>**7 Besonderheiten der Allevo COPA Schnittstelle**

#### <span id="page-37-1"></span>**7.1 Verwendung von Währungen bei kalkulatorischem COPA**

#### <span id="page-37-2"></span>**Kalkulatorisches COPA**

Bei der Behandlung der Währung zu Planwerten ist zu unterscheiden, wie die Werte in der Satellitentabelle zu interpretieren sind und in welcher Währung die Daten bei der Buchung ins COPA verarbeitet werden. Relevante Schlüssel im SAP System:

- 10 Buchungskreiswährung
- **12 Buchungskreiswährung, Profitcenter-Bewertung**
- **BO Ergebnisbereichswährung**
- **B2 Ergebnisbereichswährung, Profitcenter-Bewertung**

Ausschlaggebend ist die COPA-Einstellung zur Version (siehe Transaktion OKEQN). Die Version kann entweder Buchungskreiswährung (10) oder Ergebnisbereichswährung (B0) führen: beides gleichzeitig in einer Version geht nicht, ggf. ist getrennte Version zu verwenden.

Wenn in der Satellitentabelle (Festwert-Mapping FD\_CURRENCY) oder im COPA-Festwert (CURRENCY) keine Währungsinformation vorliegt, wird immer angenommen, dass die Werte in der Satellitentabelle gemäß der Versionseinstellung zu interpretieren sind:

- Ist 10 = Buchungskreiswährung eingestellt, werden die Werte der Satellitentabelle als Werte in Buchungskreiswährung interpretiert. Werden Buchungskreise mit unterschiedlichen Währungen im Satellit angesprochen, dann wird in der Währung des jeweiligen Buchungskreises gebucht.
- Bei der Versionseinstellung "B0" wird immer in Ergebnisbereichswährung gebucht.

Wenn die Werte der Satellitentabelle andere Währungen als die Ergebnisbereichswährung bzw. die jeweilige Buchungskreiswährung darstellen sollen, rechnet Allevo vor Bedienung von COPA in die jeweilig erwartete Währung um. Dafür muss Allevo wissen, welche Währung im Satellit vorliegt:

- Entweder durch einen Eintrag des Währungskürzels im Festwert CURRENCY. Diese gilt dann für die gesamten Satelliten, oder
- eine eigene Spalte im Satelliten, die dann über FD\_CURRENCY angesprochen wird. Festwert CURRENCY darf in diesem Fall nicht verwendet werden.

Die folgenden Varianten stehen zur Auswahl:

Wenn Werte im Satelliten andere Währungen tragen als die Ergebnisbereichswährung bzw. die jeweilige Buchungskreiswährung, rechnet Allevo in die erwartete COPA-Währung um. Dafür muss Allevo wissen, welche Währung im Satellit vorliegt: das geschieht entweder durch eine eigene Spalte im Satelliten, die dann über FD\_CURRENCY gemappt wird, oder aber durch den Eintrag eines Währungskürzels im Festwert CURRENCY.

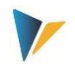

Mit welchem Kurstyp eine Umrechnung erfolgen soll, ergibt sich aus Festwert EXRATE\_TYPE (z.B. "M" für Standardumrechnung). Ist dort kein Kurstyphinterlegt, ist wieder der Eintrag zur Planversion im Ergebnisbereich relevant.

Eine Umrechnung erfolgt üblicherweise datumsabhängig: Allevo übergibt dafür den ersten Januar des aktuellen Planjahres (gilt ab Allevo 3.5.25, vorher war es das aktuelle Tagesdatum).

#### **Mehrere Währungen**

Wenn man bei kalkulatorischem COPA mehrere Währungen verwenden will, geht dies nur über getrennte Versionen.

#### <span id="page-38-0"></span>**Buchhalterisches COPA**

Für die buchhalterische Ergebnisrechnung (Ablage der Daten in COEP) spielt die Ergebnisbereichswährung keine Rolle. Dabei werden Daten parallel in Transaktionswährung, Buchungskreiswährung und Kostenrechnungskreiswährung fortgeschrieben.

Die Übergabe von Planwerten an SAP muss in Kostenrechnungskreis-Währung erfolgen; die Umrechnung in andere Währungen erfolgt automatisch im Hintergrund (z.B. in Objektwährung).

#### **Sonderfall: beide COPA Verfahren aktiv**

Im SAP System können beide COPA-Verfahren aktiv sein. Wenn in diesem Fall auch Allevo beide Verfahren mit Plandaten versorgen soll, geschieht dies üblicherweise mit Hilfe von zwei getrennten COPA-Schema, angelegt zum gleichen Satelliten (um doppelt Erfassung zu vermeiden). Konsequenterweise wird man dann einheitlich die Plandaten in Kostenrechnungskreis-Währung erfassen oder zusätzliche Umrechnungen bei der Erfassung vorsehen.

#### **Funktionen beim Lesen:**

Bei kalkulatorischem COPA werden Daten über den Währungsschlüssel entsprechend Festwert PALEDGER gelesen (Eintrag in Spalte "Wert von":)

- bei **B0** oder **B2** gilt die Ergebnisbereichswährung;
- bei **10** oder **12** gilt die Währung des jeweiligen Buchungskreises.

Bei buchhalterischen COPA (siehe Festwert TYPE\_OF\_PA) ist Angabe zum sog. "Valuation-Type" erforderlich entsprechend Eintrag in Spalte "Wert bis" bei Festwert PALEDGER.

#### <span id="page-38-1"></span>**7.2 Einheit für Mengenfelder**

SAP benötigt für die Buchung von Mengen die zugehörige Einheit. Diese muss auch als eigenständiges Feld in der Satellitentabelle vorhanden sein. Das ist notwendig, da sich die Einheit nach dem Merkmal (i. d. R. der Artikel) und nicht nach dem Mengenfeld richtet. So kann beispielsweise die Absatzmenge für Schrauben in der Einheit Stück erfolgen, die für Wasser aber in der Einheit Liter. In der Konsequenz muss also jedem Datensatz eine eigene Einheit zugeordnet werden können.

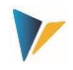

#### <span id="page-39-0"></span>**7.3 Datenformate der Satellitentabelle**

 $\Box$  KUNNR

SPART

**ARTNR** 

MATKL

**PERBL** 

 $\Box$  PLIKZ

 $\Box$  VERSN

 $\Box$   $\Box$  UNIT

 $\Box$ 

 $\Box$ 

 $\Box$ 

 $\Box$  $\Box$ GJAHR

 $\Box$ 

 $\Box$ 

 $\Box$ 

 $\Box$  $\Box$ 

10 I D

Es ist generell darauf zu achten, dass die Datenformate in der Satellitentabelle mit dem Format für das COPA übereinstimmen. So ist z. B. das Schlüsselfeld für Profitcenter ein alphanumerisches Feld mit der Länge 10. Ein Eintrag **4711** in der Satellitentabelle kann demnach anders in der Schnittstelle interpretiert werden als der Eintrag **0000004711**.

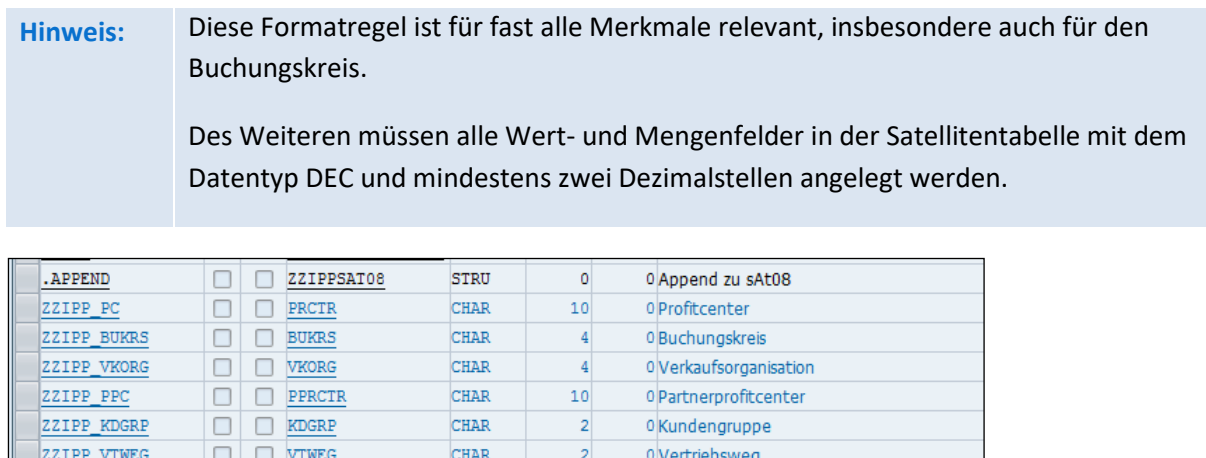

 $10\,$ 

 $\overline{2}$ 

 $18$ 

9

 $\overline{4}$ 

 $\overline{3}$ 

 $\overline{1}$ 

 $\overline{3}$ 

 $15$ 

15

 $\overline{\mathbf{3}}$ 

 $15\,$ 

 $15$ 

0 Debitorennummer 1

0 Artikelnummer

0 Warengruppe

0 Geschäftsjahr

0 Periodenblock

0 Version

0Unit

3 Erlös Ist

3 Erlös Plan

0 Plan-/Istkennzeichen

3 Absatzmenge Ist

3 Absatzmenge Plan

0 Sparte

**CHAR** 

**CHAR** 

**CHAR** 

**CHAR** 

**NUMC** 

NTIMC:

CHAR

CHAR

DEC

DEC

UNIT

DEC

DEC

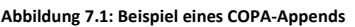

ZZIPP\_ERLOS\_ACT | |

ZZIPP\_KUNDE

ZZIPP\_SPART

ZZIPP\_ARTIKEL

ZZIPP\_WARGRP

ZZIPP\_YEAR

ZZIPP PERIO

ZZIPP PLIKZ

**ZZIPP VERSN** 

ZZIPP ABM ACT

ZZIPP ABM PLA

ZZIPP ABM ME

ZZIPP\_ERLOS\_PLA

#### <span id="page-39-1"></span>**7.4 SAP Ableitungsregeln**

Die Allevo-Schnittstelle unterstützt die Verwendung von Ableitungsregeln für Merkmale, wenn diese im SAP Customizing eingerichtet sind. Bei Prüfung von abgeleiteten Stammdaten verwendet der SAP BAPI das "Datum für Merkmalsableitung in der Planung", wie es zur Version hinterlegt ist (Tabellenfeld TKEVS- ABLEDA). Das ist bei zeitabhängigen Stammdaten (z.B. bei ProfitCenter) zu beachten, wenn diese neue angelegt werden ("Gültig ab" muss dazu passen).

#### <span id="page-39-2"></span>**7.5 Implizite Storno-Funktion**

Allevo bucht Plandaten ins COPA über BAPI-Funktionen, die von SAP als Schnittstelle ins COPA vorgesehen sind (siehe Liste im nächsten Abschnitt). Daraus ergeben sich auch Regeln für die Behandlung und das Rücksetzen vorhandener Plandaten, die wir hier als "implizite Stornofunktion" bezeichnen wollen.

Hintergrund: Der SAP BAPI nutzt Merkmale auf "Kopfebene" und auf "Positionsebene". Merkmale die auf Kopfebene verwendet werden, definieren den allgemeinen Datenraum, in dem die Buchungen

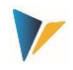

auf der detaillierteren Positionsebene vorgenommen werden. Alle Merkmalsausprägungen auf Positionsebene, die nicht über eine neue Buchung mitkommen, werden innerhalb des durch die Kopfebene vorgegebenen Rahmens automatisch zurückgesetzt (Werte auf null). Als Resultat stehen in COPA exakt die Ergebnisse, die durch Buchung über die zuletzt vorliegenden Merkmalskombinationen erzeugt wurden.

Ein Beispiel:

- In der Sparte 1 und Produkthierarchie P wurden im ersten Buchungslauf die Artikel A1 und A2 geplant (Merkmale Sparte und Produkthierarchie sind Kopfmerkmale, in Allevo: Zuordnungsmerkmale).
- Im zweiten Buchungslauf wird in Sparte 1 und Produkthierarchie P nur Artikel 1 geplant. Folge: Werte zu Artikel 2 werden genullt.
- **IM nächsten Lauf wird gebucht wie zuvor, aber nur Sparte ist Kopfmerkmal. Folge: es wird in der** Sparte 1 alles gelöscht, was nicht Artikel 1 und Produkthierarchie P ist (also auch die Artikel von anderen Produkthierarchien wie Q, R etc.).

In Allevo entscheiden die Zuordnungsregeln nicht nur über die konkreten Merkmale, welche die Planungsperspektive darstellen, sondern auch, welche Merkmale auf der Kopfebene verwendet werden. Wenn keine Einträge in der Satelliten-Tabelle vorhanden sind, wanderte ein Merkmal aus der Kopfebene in die Positionsebene (bei einer Buchung werden also ggf. bereits vorhandenen Buchungen überschrieben).

Die Vollständigkeit der Merkmalskombinationen und die Pflege der Zuordnungstabelle sollte insbesondere bei direktem Aufruf aus der Allevo Planung beachtet werden.

## <span id="page-40-0"></span>**7.6 Technische Hintergründe (verwendete BAPIs u.a.)**

Die Daten der jeweiligen Ergebnisrechnung sind in nachfolgenden SAP Tabellen abgelegt (mit xxxx als Kürzel des 4-stelligen Ergebnisbereichs beim Kunden):

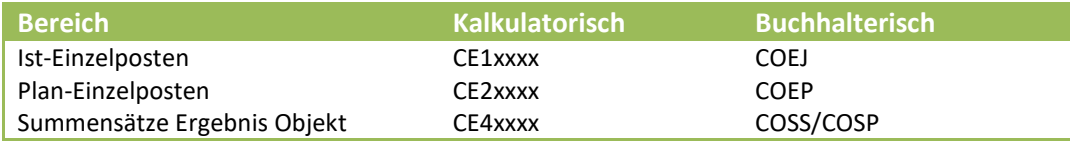

Bei kombinierter Ergebnisrechnung werden zusätzliche Tabellen und Hilfsstrukturen im Namensraum CE9xxxx genutzt.

#### **Verwendete SAP Schnittstellen**

Die Allevo-Schnittstelle verwendet die folgenden SAP-Standard-BAPIs für das Lesen und Schreiben (Planen) von COPA-Daten. Hier eine tabellarische Aufstellung

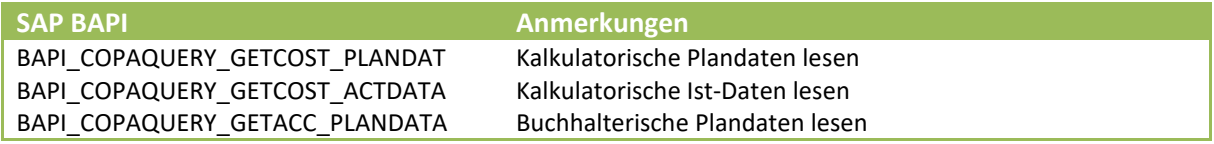

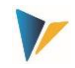

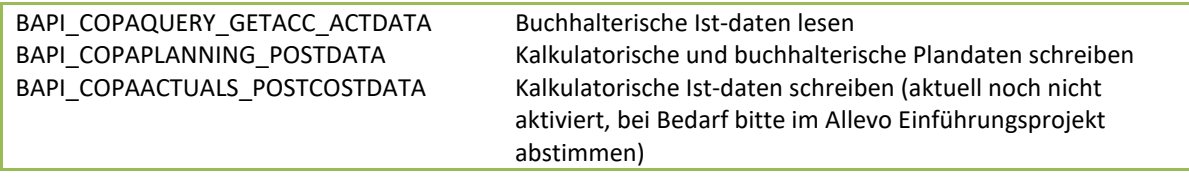

#### <span id="page-41-0"></span>**7.7 COPA Herstellkosten/Bewertung**

Die sog. "Bewertung" ist eine Funktion innerhalb der SAP Transaktion KEPM. Sie erlaubt es z.B. bei einer Umsatzplanung über Allevo die zugehörigen Herstellkosten nachträglich zu ergänzen (z.B. auf Basis von Plankalkulationen). Die Bewertung muss in diesem Fall für Plandaten und zugehörige Versionen im Customizing der SAP eingerichtet sein (häufig nur für Ist) und relevante Merkmale (z.B. Angabe zur Menge) müssen in COPA gefüllt sein.

Für Details siehe SAP Transaktion KEPM und zugehörige Dokumentation zur Einrichtung.

Wenn Plandaten über die Allevo-Schnittstelle übergeben werden, dann führt der SAP Bapi eine solche Bewertung NICHT automatisch aus (siehe z.B. SAPnote 2596902 dazu). Ggf. muss die Bewertung manuell über KEPM oder über KEGV als Hintergrundjob (siehe SAPnote 600122).

#### **7.8 Aggregation von COPA Daten**

Die Allevo COPA-Lesefunktion überträgt die relevanten Daten in einen Satelliten also Basis der weitergehenden Planung. Je nach Planungsprozess kann es sinnvoll sein, eine weitere Aggregation nach bestimmten Merkmalen vorzunehmen.

- Im einfachsten Fall ist die eingebaute Aggregationsfunktion im Allevo Cockpit vorzusehen: Diese Aggregation erfolgt direkt beim Speichern der Daten in die Satellitentabellen.
- Alternativ kann explizit Transaktion /ALLEVO/AGGR\_SATDATA dafür aufgerufen werden: Dann werden alle Daten im Satellit gemeinsam aggregiert. Das ist vorteilhaft, wenn z.B. COPA Daten in mehreren Schritten gelesen werden mit verschiedenen Lese/Schreibparametern.

Im FP-Modus der COPA Schnittstelle kann eine Aggregation auch direkt über Spalte , TS' der Lese-/Schreibparameter erfolgen. Diese Funktion gibt es beim Schreiben (Übergabe an SAP COPA) und beim Lesen von Daten aus COPA. Siehe Abschnit[t 3.8.](#page-20-0)